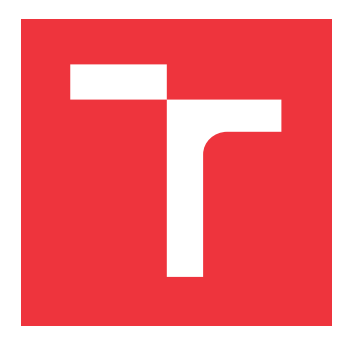

### **VYSOKÉ UČENÍ TECHNICKÉ V BRNĚ BRNO UNIVERSITY OF TECHNOLOGY**

**FAKULTA INFORMAČNÍCH TECHNOLOGIÍ FACULTY OF INFORMATION TECHNOLOGY**

**ÚSTAV INTELIGENTNÍCH SYSTÉMŮ DEPARTMENT OF INTELLIGENT SYSTEMS**

# **SPRÁVA VERZÍ APLIKACÍ**

**SOFTWARE MANAGEMENT**

**BAKALÁŘSKÁ PRÁCE BACHELOR'S THESIS**

**AUTOR PRÁCE JIŘÍ KYZLINK AUTHOR**

**SUPERVISOR**

**VEDOUCÍ PRÁCE Ing. FILIP ORSÁG, Ph.D.**

**BRNO 2018**

Zadání bakalářské práce/21148/2017/xkyzli02

#### Vysoké učení technické v Brně - Fakulta informačních technologií

Ústav inteligentních systémů

Akademický rok 2017/2018

### Zadání bakalářské práce

Řešitel: Kyzlink Jiří

Ohor: Informační technologie

- Téma: Správa verzí aplikací
	- **Software Management**

Kategorie: Uživatelská rozhraní

#### Pokyny:

- 1. Seznamte se s dostupnými řešeními a možnostmi řešení problematiky aktualizace aplikací a služeb a prostudujte možnosti realizace kontroly stavu (health check) spuštěných aplikací.
- 2. Vyberte vhodné řešení systému aktualizací aplikací pro firmu Y Soft s ohledem na stávající řešení ve firmě.
- 3. Vybrané řešení navrhněte a implementujte (vytvořte uživatelské rozhraní umožnující instalovat zvolenou verzi aplikace, automatické vytvoření nového instalátoru, uložení na centrální server a sběr a zobrazení informací o stavu spuštěných aplikací do stávajícího webového rozhraní).
- 4. Aplikaci prakticky otestujte v prostředí firmy Y Soft.
- 5. Zhodnoťte dosažené výsledky.

#### Literatura:

- · STACKPOLE, Bill. a Patrick. HANRION. Software deployment, updating, and patching. New York: Auerbach Publications, 2008. ISBN 978-0849358005.
- Pro udělení zápočtu za první semestr je požadováno:
	- · Body 1 a 2 zadání.

Podrobné závazné pokyny pro vypracování bakalářské práce naleznete na adrese http://www.fit.vutbr.cz/info/szz/

Technická zpráva bakalářské práce musí obsahovat formulaci cíle, charakteristiku současného stavu, teoretická a odborná východiska řešených problémů a specifikaci etap (20 až 30% celkového rozsahu technické zprávy).

Student odevzdá v jednom výtisku technickou zprávu a v elektronické podobě zdrojový text technické zprávy, úplnou programovou dokumentaci a zdrojové texty programů. Informace v elektronické podobě budou uloženy na standardním nepřepisovatelném paměťovém médiu (CD-R, DVD-R, apod.), které bude vloženo do písemné zprávy tak, aby nemohlo dojít k jeho ztrátě při běžné manipulaci.

Orság Filip, Ing., Ph.D., UITS FIT VUT Vedoucí:

Datum zadání: 1. listopadu 2017 Datum odevzdání: 16. května 2018

VYSOKÉ UČENÍ TECHNICKÉ V BRNĚ Fakulta informatnich.technologii <u>Ústav hlfeligentnich systémů</u> 612 66 Brno, Božetěchova 2

doc. Dr. Ing. Petr Hanáček vedoucí ústavu

### **Abstrakt**

Práce se zabývá řešením problému aktualizací aplikací běžících na platformě .NET Framework a následnou kontrolou jejich stavu při běhu. Byly vytvořeny dva frameworky, první, postavený na knihovně Squirrel.Windows, umožňující aktualizovat aplikaci na uživatelem zvolenou verzi pomocí grafického nebo konzolového uživatelského rozhraní, včetně podpory kanálů pro předběžné verze. Druhý, umožnující jednoduchou registraci aplikace a jejich služeb do nástroje *Consul*, který následně kontroluje jejich stav a umožňuje získání přehledu o spuštěných aplikacích a jejich stavu. Oba frameworky jsou zpracované modulárně a díky .NET Standardu cílené na co nejširší použití. Frameworky jsou nasazené a využívané ve firmě Y Soft.

### **Abstract**

The thesis deals with updating applications written for the .NET Framework platform and monitoring their status. Thesis solves both requirements with two frameworks. The first framework is based on the Squirrel.Windows library allowing updating the application to version selected by a user via the graphical or terminal user interface and it also supports release channels. The second framework simplifies registration of an application and its services to the consul health checking tool and also obtaining information about available application and services from the tool. Consul provides the ability to monitor availability and health of the registered applications and its services. Both frameworks are modular, targeting the broad range of applications with use of the .NET Standard. Frameworks were successfully internally deployed in Y Soft Corporation.

### **Klíčová slova**

verzování, správa verzí, kontrola stavu, Y Soft, .NET Standard, .NET Core, Squirrel.Windows, consul, DotVVM

### **Keywords**

Versioning, Software Management, Health Check, Y Soft, .NET Standard, .NET Core, Squirrel.Windows, consul, DotVVM

### **Citace**

KYZLINK, Jiří. *Správa verzí aplikací*. Brno, 2018. Bakalářská práce. Vysoké učení technické v Brně, Fakulta informačních technologií. Vedoucí práce Ing. Filip Orság, Ph.D.

# **Správa verzí aplikací**

### **Prohlášení**

Prohlašuji, že jsem tuto bakalářskou práci na téma "Správa verzí aplikací" vypracoval samostatně pod vedením pana Ing. Filipa Orsága, Ph.D.. Uvedl jsem všechny literární prameny a publikace, ze kterých jsem čerpal.

> . . . . . . . . . . . . . . . . . . . . . . . Jiří Kyzlink

16. května 2018

### **Poděkování**

Tímto bych rád poděkoval vedoucímu bakalářské práce Ing. Filipu Orságovi Ph.D. za cenné rady, podněty při návrhu řešení a za čas věnovaný konzultaci a vedení této bakalářské práce.

# **Obsah**

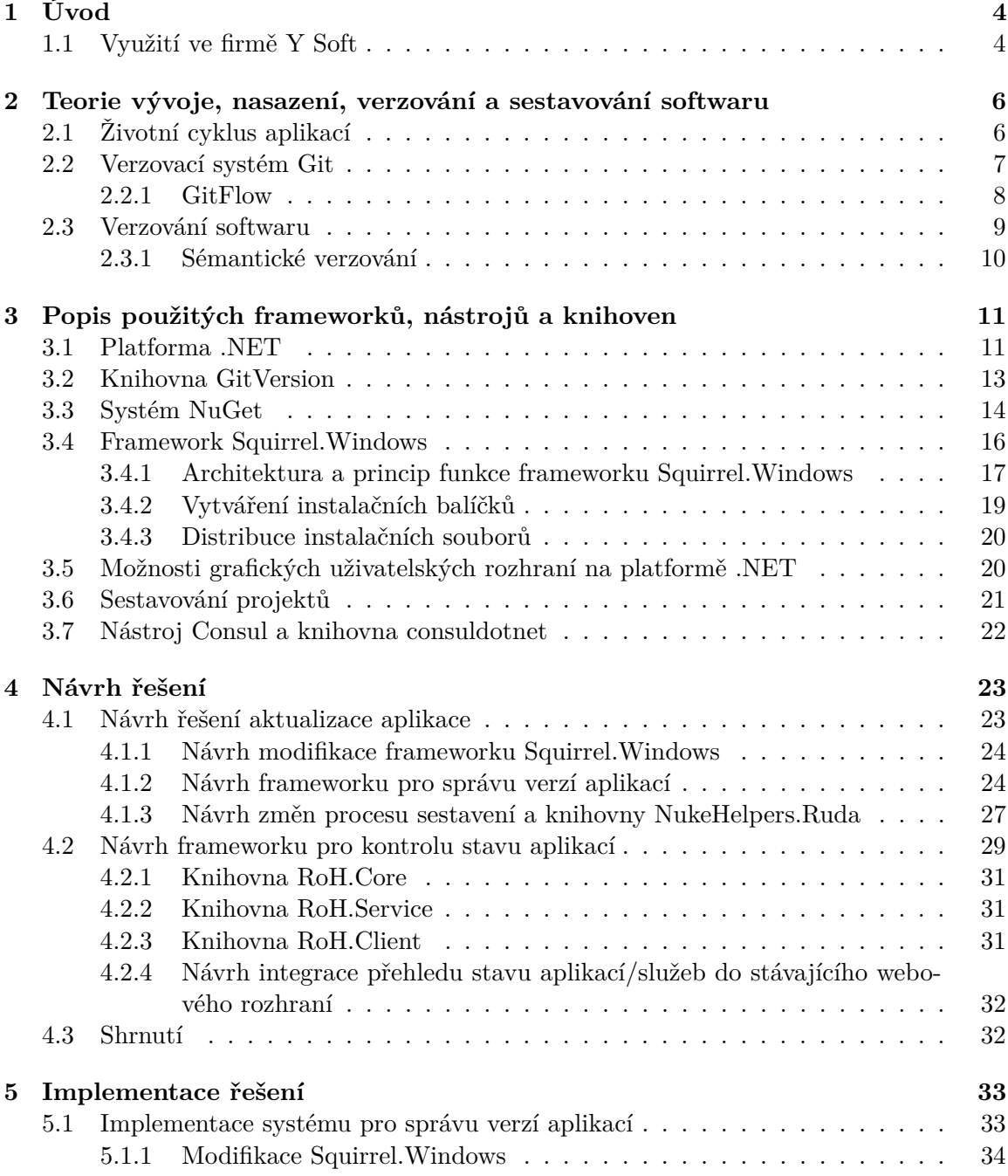

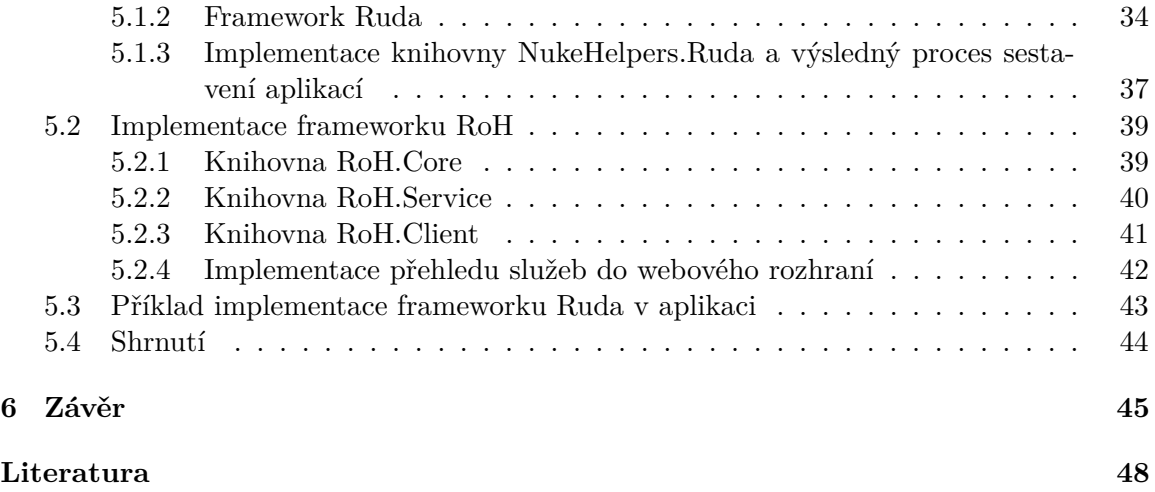

# **Seznam obrázků**

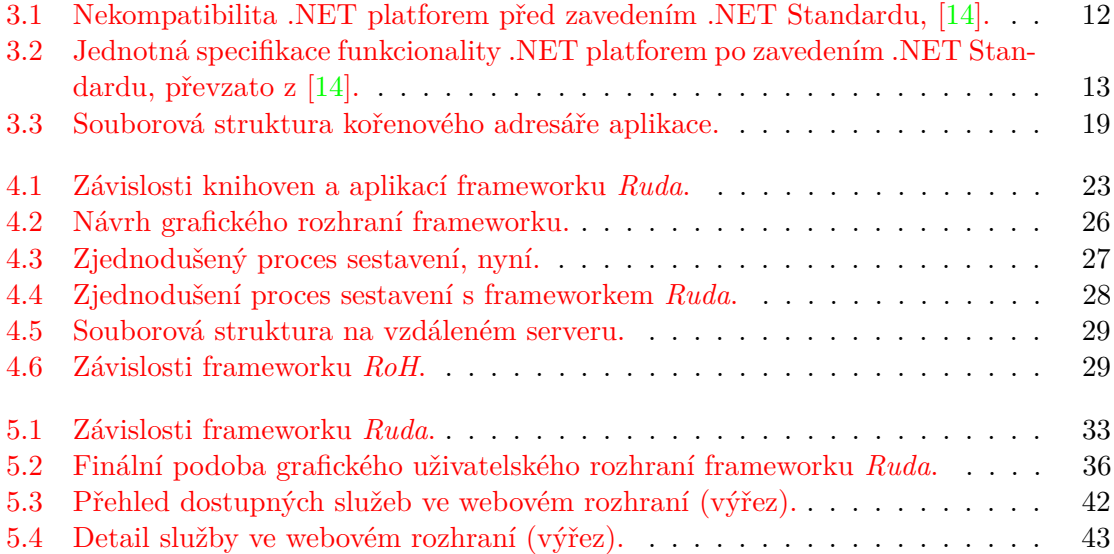

# <span id="page-7-0"></span>**Kapitola 1**

# **Úvod**

Při vytváření zpočátku jednoduchých, interně využívaných, desktopových aplikací je často přehlížen proces distribuce, instalace a případné pozdější aktualizace. Aplikace je sestavena, otestována a uložena na interní server odkud si ji může každý zkopírovat a používat, pokud si všimne, že je vydaná nová verze je na uživateli si aplikaci aktualizovat.

Cílem této práce je zajistit jak pro uživatele, tak pro vývojáře pohodlné řešení pro prvotní instalaci, distribuci a aktualizaci aplikací napsaných pro platformu .NET za využití stávající infrastruktury dostupné ve firmě Y Soft. Řešení bude podporovat práci s více vývojovými větvemi, jejich změnu bez nutnosti stahovat si nový instalátor, bude mít přehled o všech aktuálně vydaných verzích aplikace a díky tomu umožní aktualizaci na novější verzi i na verzi dříve vydanou pomocí grafického i textového uživatelského rozhraní, nabídne upomenutí při zjištění nové verze a snadnou aktualizaci jedním kliknutím.

Pro vývojáře zajistí jednoduchou integraci do aplikace a procesu sestavení, automatizaci verzování. Automatické mazání starých verzí aplikací a zaniklých kanálů z úložiště. Možnosti monitoringu aktuálně běžících aplikací, včetně jednotlivých služeb, které aplikace můžou nabízet, a integraci přehledu stavu do stávajícího webového rozhraní.

#### <span id="page-7-1"></span>**1.1 Využití ve firmě Y Soft**

Společnost Y Soft Corporation, a.s. se primárně zabývá vývojem tiskového řešení *YSoft SafeQ*, umožňující uživateli odeslat tiskovou úlohu na centrální server a následně ji po autentizaci vytisknout na kterémkoliv dostupném multifunkčním zařízení (MFD – z anglického *Multifunctional Device*). Systém sestává mj. z části přijímající a dočasně ukládající tiskové úlohy a z tzv. terminal serveru. Většina MFD disponuje vestavěným webovým prohlížečem a terminal server jim poskytuje webové stránky pro zobrazení, některé MFD ale takovou funkcionalitu nenabízejí a je nutné vyvinout nativní aplikaci, která bude pro komunikaci se SafeQ resp. terminal serverem využívat jeho HTTP API.

Vzhledem ke skutečnosti, že MFD zpravidla není možné emulovat a ověřit tak funkčnost a kompatibilitu vestavěného prohlížeče MFD s webovými stránkami poskytované terminal serverem nebo ověřit správnou funkčnost nativní aplikace automaticky na virtuálním zařízení, je nutné využít pro testování fyzické MFD dostupné ve vývojovém pracovišti firmy. Ověření funkčnosti dříve probíhalo výhradně manuálně, avšak postupně se přechází na automatickou validaci a verifikaci pomocí robotického systému vyvíjeného v rámci YSoft  $\text{Labs}^1$  $\text{Labs}^1$ .

<span id="page-7-2"></span><sup>1</sup>Podrobnosti možno nalézt na https://www.ysoft.[com/en/company/ysoft-labs](https://www.ysoft.com/en/company/ysoft-labs)

Robotický systém umožňuje validaci a verifikaci funkčnosti všech druhů zařízení, od jednoduchých a jednoúčelových (např. kávovar) až po komplexní a složitá zařízení jakým může být třeba MFD. Pro dosažení schopnosti validovat a verifikovat funkčnost zařízení systém disponuje nejrůznějšími typy senzorů a aktorů. Systém se skládá z několika různých komponent a aplikací, z nichž některé budou využívat výsledky této práce pro správu verzí a monitorování jejich stavu.

# <span id="page-9-0"></span>**Kapitola 2**

# **Teorie vývoje, nasazení, verzování a sestavování softwaru**

V této kapitole je popsán jak obecný postup při vývoji softwaru, tak specifické požadavky firmy Y Soft, jejichž splnění je nutné pro efektivní využití výsledků této práce v produkčním prostředí. Dále se zaobírá postupy a systémy pro verzování zdrojového kódu, sestavených aplikací a to včetně tzv. předběžných vydání $^1$  $^1$ .

### <span id="page-9-1"></span>**2.1 Životní cyklus aplikací**

Vývoj aplikace prochází zpravidla alespoň 5 etapami [\[18\]](#page-52-1):

- 1. Zachycení požadavků
- 2. Vývoj aplikace a její testování
- 3. Implementace a zavedení do provozu
- 4. Udržování a provoz
- 5. Stažení z provozu, ukončení používání

Do programového vybavení se zasahuje minimálně ve 3 etapách, ostatní nejsou pro tuto práci důležité protože při jejich provádění není potřeba zásahu do zdrojového kódu a tudíž ani vydání nových verzí aplikace.

Moderní vývojové metodiky kladou důraz na vývoj po částech, průběžné a automatizované testování a konzultaci dosažených výsledků se zákazníkem. Při vývoji aplikace se pracuje na více úkolech najednou, ale vývoj každého je oddělen od ostatních což umožňuje mj. efektivnější vývoj, jednodušší testování a rychlejší izolaci případných chyb. Podobný přístup se používá při každé změně zdrojových kódů (oprava chyby, následné přidání nové funkcionality, . . . ), tím vznikají tzv. vývojové větve. Systémy které se při vývoji používají musí být schopné s vývojovými větvemi správně pracovat a umožňovat jejich efektivní využití.

V týmu, který používá produkt této práce probíhá vývoj dle frameworku *scrum*[2](#page-9-3) což znamená, že tým vyvíjí v časových intervalech tzv. sprintech (těž označované jako iterace).

<span id="page-9-2"></span><sup>1</sup>Vydání, která nejsou určena pro produkční použití.

<span id="page-9-3"></span><sup>2</sup>Framework popisující role, procesy a události během vývoje softwarového produktu [\[20\]](#page-52-2)

Na začátku každého sprintu je naplánováno jaké úkoly se budou zpracovávat, během sprintu se každý úkol provádí ve vlastní vývojové větvi a po dokončení se změny přenesou do větve hlavní. Během vývoje probíhá testovaní jak na jednotlivých vývojových větvích, tak na větvi hlavní, která by měla být za každých okolností stabilní a plně otestovaná. Na konci sprintu může být vydána nová, stabilní, verze produktu z hlavní vývojové větve obsahující změny z posledního sprintu.

#### <span id="page-10-0"></span>**2.2 Verzovací systém Git**

Při vývoji softwaru se zpravidla používá systém, který zajišťuje verzování všech změn ve zdrojových souborech tzv. verzovací systém $^3$  $^3$ . Mezi celosvětově nejrozšířenější verzovací systémy patří *Git* s přibližným tržním podílem 50 % a *Subversion*[4](#page-10-2) s 42 %, další, méně rozšířené systémy jsou: *Mercurial Bazaar* a *CVS* které mají dohromady zbývajících 8 % trhu [\[1\]](#page-51-1).

Distribuovaný verzovací systém Git $[24]$  jehož původním autorem je Linus Torvalds $^5$  $^5$  je aktuálně nejpoužívanější verzovací systém na světě a je jediným verzovacím systémem, který se ve firmě Y Soft aktivně používá. Za svoji velkou popularitu vděčí především rychlosti, distribuovanému návrhu a v neposlední řadě také popularitě služby *GitHub*[6](#page-10-4) .

Git je obsahově adresovatelný systém souborů [\[4\]](#page-51-2) což znamená, že v jádru celého systému je jednoduché úložiště typu klíč-hodnota. Pro jakákoliv data, která se do repozitáře přidají vrátí unikátní klíč[7](#page-10-5) pomocí kterého je možné data později získat. Každá revize je identifikovaná pomocí unikátního klíče (opět ve tvaru SHA-1 hash), který vznikne v okamžiku vytvoření nové revize na základě zprávy, data, jména a e-mailu autora, aktuálního stavu repozitáře, data zápisu a dalších známých dat (detailně popsáno v [\[4\]](#page-51-2) v sekci *Commit Objects*).

Jak již bylo zmíněno, Git je distribuovaný systém a díky tomu může mít každý uživatel na svém disku celou kopii repozitáře a nepotřebuje centrální bod, ze kterého všichni uživatelé získávají změny. Ačkoliv Git sám o sobě centrální bod nepotřebuje často se využívá jeden repozitář, na který vývojáři své změny publikují a z kterého si stahují změny od ostatních. U projektů s otevřeným zdrojovým kódem je repozitář často hostovaný u služby *GitHub*, *GitLab* nebo *Atlassian Bitbucket* nabízející ve svém webové rozhraní mj. následující možnosti:

- ∙ procházení kódu bez nutnosti stažení celého repozitáře
- ∙ správu návrhů pull requestů[8](#page-10-6) (zkráceně PR)
- ∙ komentování zdrojových souborů pro účely posouzení kódu
- ∙ wiki

Firmy a projekty s uzavřeným zdrojovým kódem hostují své repozitáře zpravidla lokálně, dostupné pouze z intranetové sítě. V případě Y Softu jsou repozitáře hostované pomocí řešení *Bitbucket Server*, které běží na interním cloudu firmy Y Soft.

<span id="page-10-1"></span><sup>3</sup>Někdy označován zkratkou *VCS* pocházející z anglického *Version Control Systems*

<span id="page-10-2"></span><sup>4</sup>Často zkráceně označován jako *SVN*

<span id="page-10-3"></span><sup>5</sup>Známý autorstvím kernelu *Linux*, pro který Git původně vznikal

<span id="page-10-4"></span> $6$ Webová služba umožnující hostování Git repozitáře, systému pro sledování problémů, Wiki, ...

<span id="page-10-5"></span><sup>7</sup>SHA-1 hash přidaných dat se specifickou hlavičkou přidanou Gitem

<span id="page-10-6"></span><sup>8</sup>Česky lze přeložit jako žádost o zanesení změn provedených v jedné větvi do jiné

Git nabízí možnosti, jak od sebe oddělit různé vývojové větve, následně v oddělené větvi zanést do zdrojových souborů požadované změny, otestovat je a sloučit zpět do kterékoliv jiné větve, díky tomuto mechanizmu může v jednom repozitáři pohodlně pracovat více vývojářů najednou a navzájem se neovlivňují. Standardem softwarového vývoje je vytvoření nové větve pro každý ucelený zásah do zdrojového kódu, nezávisle na tom, zda se jedná o opravu dříve hlášené chyby, přidání nové funkcionality či vyřešení kritického problému zaneseného předchozími změnami. Správné využívání větví umožní přehledné sledování vývoje změn a možnost vyvinout změnu odděleně a až po úplném odladění ji přenést do integrační a následně i do hlavní větve pomocí pull requestu.

Pro vytváření PR se ve Y Softu využívá dříve zmíněný *Bitbucket Server* v jehož webovém rozhraní se zvolí zdrojová, cílová větev, případný název PR, krátký popis a seznam vývojářů, kteří mají změny zkontrolovat. Po vytvoření PR je možné zhlédnout rozdíl mezi zdrojovou a cílovou větví a změny komentovat. V případě že jsou změny konfliktní tzn. že došlo ke změně stejné části kódu ve zdrojové i cílové větvi je nutné konflikty ručně opravit (označit, jak má zdrojový kód ve finále vypadat), v opačném případě není nutný další zásah vývojáře. Po schválení PR jsou změny aplikované na cílovou větev a PR je archivován pro případnou pozdější analýzu.

#### <span id="page-11-0"></span>**2.2.1 GitFlow**

Při práci více vývojářů či týmů v jednom repozitáři je důležité zavést určitá pravidla pro práci s repozitářem, způsob pojmenování větví je oblast, kde není složité, ani časově náročné pravidla dodržovat, případně jejich dodržování kontrolovat a vyžadovat. Projekt, který výsledek této práce používá má v repozitáři větve pojmenované podle rozšířeného schématu nazvaného *GitFlow* (poprvé popsáno v [\[6\]](#page-51-3)), které zavádí 2 typy větví, kde každý typ má více druhů, blíže popsáno níže:

- 1. Hlavní větve existují po celou dobu života repozitáře
	- ∙ *master* obsahuje nejnovější plně otestovaný produkční kód, který je možné kdykoliv vydat/nasadit
	- ∙ *develop* (někdy nazývaný integrační větev) reflektuje poslední vývojové změny pro následující verzi produktu, na základě této větve vznikají pravidelná noční sestavení, měla by obsahovat otestovaný kód, avšak funkčnost není zaručena v každém okamžiku
- 2. Podpůrné dočasné větve, ve kterých probíhá specifický typ vývoje
	- ∙ *feature* vývoj nových vlastností
	- ∙ *release* příprava pro vydání nové verze produktu, stabilizace
	- ∙ *hotfix* kritické opravy již vydaných verzí, vychází z větve *master* a po opravě se změny reflektují zpět do větve *master* a *develop*

Pro zvýšení přehlednosti je v názvech podpůrných větví vhodné používat "/", které je v grafických nadstavbách Gitu zpravidla interpretováno jako složka. Pro pojmenování konkrétních podpůrných větví je využíváno následující schéma: {IssueId-ShortName}, kde IssueId je jedinečný identifikátor požadavku v systému pro sledování požadavků a ShortName je krátký, pomlčkou oddělený název požadavku. Pro správnou funkci není nutné do názvu větve ShortName přidávat, ale takové chování vede ke snížení přehlednosti repozitáře. V praxi je možné se setkat s větvemi pojmenovanými např. master pro hlavní větev, feature/FF-1337-Add-something pro podpůrnou větev implementující požadavek FF-1337 s krátkým názvem Add something nebo release/v4.2.0 pro stabilizační větev na jejímž základě bude vydána verze produktu 4.2.0. Žádné jiné názvy větví nejsou povolené a vedou pouze ke zmatku v repozitáři.

V systému pro správu verzí se využívají Git větve pro automatické vytváření a pojmenování tzv. kanálů. Kanály jsou mezi sebou nezávislé stejně jako vývojové větve v Gitu a lze mezi nimi přecházet stejně jednoduše jako mezi Git větvemi. Název kanálů je odvozen z názvu větve, pokud je větev 1. typu (master nebo develop) použije se celý název větve, v případě, že je větev 2. typu použije se jako název pouze identifikátor požadavku z nástroje pro sledování požadavků např. FF-1337.

#### <span id="page-12-0"></span>**2.3 Verzování softwaru**

Při vývoji softwaru je nutné mít informace o tom, kdy byla přidána např. specifická funkcionalita, narušena zpětná kompatibilita nebo opravena chyba. Pro snadnější orientaci a dokumentaci změn se využívají verze, které můžou mít různé podoby.

- ∙ Řetězcovou př.: *Windows Vista*, využíváno hlavně pro marketingové účely, jednoduché oddělení majoritních verzí
- ∙ Číselnou využíváno při kontinuálním vydávání, zpravidla se pouze inkrementuje jedno číslo
- ∙ Hybridní př.: *v1.2.3+beta.5*, nejčastěji používaná, umožňuje největší variabilitu při odvozování nové verze

V případě řetězcové podoby je verze často vymyšlena a navržena tak, aby dobře zněla, případně na něco odkazovala, v ostatních případech se verze zpravidla odvozuje dle předem daného schématu a je známá ještě před vydáním. Schémat, na základě kterých se verze odvozuje bylo v průběhu vývoje vymyšleno mnoho a v následujícím výpisu je seznam několika běžně používaných:

- ∙ Časově závislé př.: *Ubuntu 18.04* první číslo značí rok, druhé měsíc, kdy byla verze vydána
- ∙ Sekvenční př.: *114.65.77.68*
	- **–** Dle množství změn k inkrementaci prvního číslo dochází při velkém množství změn v kódu, k inkrementaci druhého při menším počtu změn, atd.
	- **–** Dle kompatibility k inkrementaci prvního číslo dochází při narušení zpětné kompatibility, k inkrementaci druhého při přidání funkcionality a k inkrementaci třetího při opravě již existující funkcionality, blíže v kapitole [2.3.1.](#page-13-0)

Zvláštní, běžným postupům vymykající se, je verzovací schéma sázecího programu TFX, jehož třetí majoritní verze je dle přání autora poslední [\[12\]](#page-51-4) a další (majoritní verze) vydána nebude. Při nutnosti vydání nového sestavení bude pouze přidána další číslice a to takovým způsobem, aby verze konvergovala k  $\pi$ , dalším přáním autora je, aby po jeho smrti byl program TEX vydán ve verzi  $\pi$ . Aktuální verze (k datu 8. Dubna 2018) programu TEX je 3.14159265. Podobné schéma verzování má i jazyk METAFONT, jen s tím rozdílem, že konverguje ke konstantě e.

#### <span id="page-13-0"></span>**2.3.1 Sémantické verzování**

Zkráceně *SemVer* je specifikace popisující postupy při inkrementaci verzí vydání softwarového produktu (knihovny/aplikace) [\[17\]](#page-52-4). Zakládá na skutečnosti, že verze je definována řetězcem ve formátu Major.Minor.Patch za kterým můžou být upřesňující, pomlčkou oddělené, identifikátory předběžných verzí. V případě využití sémantického verzování ve verzi 2.0.0 je možné verzovací řetězec doplnit plusem oddělenými metadaty. Specifikace popisuje postup pro zvyšování verzí následujícím způsobem:

- ∙ V případě, že je major část verze nulová (0.x.y) softwarový produkt není vydaný a je možné modifikovat API bez zvyšování major verze, což je výhodné během prvotního vývoje, kdy se API často mění.
- ∙ V případě, že je major část verze nenulová mění se verze dle následujících pravidel
	- **–** inkrementace patch vydání oprav pro již existující API
	- **–** inkrementace minor a nulování patch přidání funkcionality bez narušení zpětné kompatibility API, označení části API jako zastaralé
	- **–** inkrementace major a nulování minor a patch při narušení zpětné kompatibility API

<span id="page-13-1"></span>Identifikátor předběžného sestavení se používá pro oddělení již stabilních, produkčních sestavení od předběžných, testovacích vydání, často obsahuje *alpha*/*beta*/*rc* následované tečkou a číslem předběžného sestavení např. alpha.42. V práci bude identifikátor předběžných verzí generovaný na základě aktuálně sestavované větve, s pravidly uvedené v tabulce [2.1](#page-13-1) následovaný číslem předběžného sestavení.

|                             | větev   identifikátor předběžného sestavení |  |  |
|-----------------------------|---------------------------------------------|--|--|
| master                      | není předběžné sestavení                    |  |  |
| $\deg$ develop $\deg$ alpha |                                             |  |  |
|                             | ostatní $\{z\}$ krácený název větve}        |  |  |

Tabulka 2.1: Vztah názvu větve a identifikátoru předběžného sestavení.

Při řazení se u textové části postupuje lexikálně, u číselné části číselně. Metadata mohou obsahovat libovolné alfanumerické znaky a pomlčku, často se využívají pro bližší určení, a proto obsahují např. identifikátor revize zdrojových souborů použitých k sestavení, datum sestavení nebo název počítače, na kterém sestavení proběhlo. V práci používaný tvar metadat bude: +Built.180403.Branch.develop.Sha.badcafe, díky tomu bude zpětně dohledatelné kdy, z jaké větve a z jaké revize sestavení vzniklo. Metadata neovlivňují řazení sémantických verzí.

## <span id="page-14-0"></span>**Kapitola 3**

# **Popis použitých frameworků, nástrojů a knihoven**

V této kapitole je popsána platforma .NET obecně, význam .NET Standardu pro multiplatformní aplikace, jednotlivé části ze kterých se skládá .NET Core a které jsou pro tuto práci významné. Dále zde jsou popsány nástroje používané v rámci frameworku pro aktualizaci a kontrolu stavu aplikací a knihovny umožnující realizaci funkcionality standardními cestami.

#### <span id="page-14-1"></span>**3.1 Platforma .NET**

Počátky platformy .NET jsou spjaty s firmou *Microsoft*, která jej vyvíjela a s operačním systémem *Microsoft Windows*, který jako jediný podporoval běh aplikací vytvořených pro platformu .NET. Platforma nepředepisuje použití specifického programovacího jazyka, z důvodu, že všechny podporované přeloží do *Common Intermediate Language* (CIL, někdy též zkráceně IL) a v této formě jsou distribuovány. Při spuštění aplikace je IL znovu, již za běhu, přeložen pomocí *Common Language Runtime* (zkráceně CLR) do strojového kódu, kompatibilního s architekturou na které CLR běží, a následně vykonán.

Pro usnadnění a urychlení vývoje aplikací byl pro operační systém *Microsoft Windows* vytvořen .NET Framework nabízející pomocné funkce a metody, včetně pokrytí *Windows API*. Postupem času se stala platforma .NET i nejpoužívanější jazyk této platformy C# velmi populární a v roce 2013 *Miguel de Icaza* vydal první verzi projektu *Mono*. Jehož cílem bylo vytvoření multiplatformního ekosystému s otevřeným zdrojovým kódem, kompatibilního s .NET Frameworkem. Zpočátku nebyly cíle projektu Mono, z důvodu porušování softwarových patentů, firmou Microsoft podporovány, ale se změnou ve vedení se přístup změnil. Nyní je Mono vyvíjeno firmou Xamarin a podporováno prostřednictvím .NET Foundation i Microsoftem. Umožňuje běh aplikací napsaných pro .NET Framework na desktopových i mobilních operačních systémech postavených na jádře Linux.

S tím, jak se platformy (Mono, .NET Framework) více rozvíjely a používaly na různých zařízeních vznikala platformní omezení, která se obcházela pomocí preprocesoru a podmíněné kompilace určitých částí zdrojového kódu pro běh na určité platformě. Platformní omezení vznikala z důvodu reimplementace základní funkcionality ve frameworku, jak je vidět na obrázku [3.1](#page-15-0) .NET Framework má *Base Class Library*, Mono má podobnou funkcionalitu implementovanou v *Mono Class Library*, která neumí emulovat celé *Windows API*, a právě tyto rozdíly činily multiplatformní vývoj složitý a obtížně testovatelný [\[23\]](#page-52-5).

<span id="page-15-0"></span>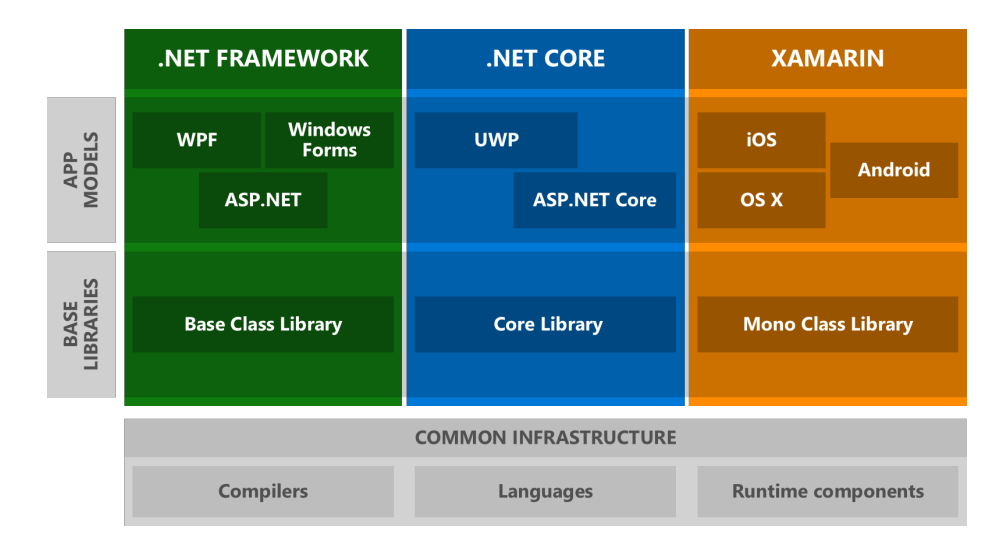

Obrázek 3.1: Nekompatibilita .NET platforem před zavedením .NET Standardu, [\[14\]](#page-52-0).

Vznikl nápad, sjednotit základní funkcionalitu dostupných platforem jednotnou specifikací API, která dostala název .NET Standard. Specifikace je vydána v několika verzích, od 1.0 až po 2.0, avšak verzování udává množství dostupných funkcí a metod a čím vyšší verze, tím větší množství funkcionality je od platformy vyžadováno. Díky tomu je možné cílit projekty na jednotlivé verze .NET Standardu podle toho, kolik funkcionality od platformy vyžadují a poběží na všech platformách splňující danou nebo vyšší úroveň standardu, není nutné je sestavovat pro každou jednu platformu. .NET Standard umožní pohodlný vývoj multiplatformních aplikací za cenu limitovaného API.

Aby byl .NET Standard úspěšný a v budoucnu široce používaný, bylo nutné jeho podporu rozšířit mezi co největší množství běhových prostředí. Proto již .NET Framework 4.5 podporuje .NET Standard 1.0 i 1.1 a .NET Framework 4.6.1 podporuje nejvyšší verzi – .NET Standard 2.0. Ostatní běhové prostředí v čele s .NET Core velice rychle adoptovali nejvyšší možnou verzi .NET Standardu [\[25\]](#page-52-6). A z dnešního pohledu již je preferované cílení pouze na .NET Standard 2.0 před specifickou verzí .NET Frameworku/Coru. Vlastnost, která nezanedbatelně pomáhá rozšíření .NET Standardu je i skutečnost, že knihovny napsané pro .NET Framework můžou využívat jiné napsané pro .NET Standard dle specifikací uvedených v [\[25\]](#page-52-6). Toto neplatí naopak tzn. jakmile se ve stromu závislostí objeví knihovna pro .NET Framework navazující knihovna je již také pouze pro .NET Framework.

Další důležitou podmínkou pro úspěšnost .NET Standardu byl "přepis"<sup>[1](#page-15-1)</sup> knihoven, kompilace pro ideálně co nejnižší verzi .NET Standardu a jejich publikování ve veřejné NuGet galerii. Díky tomu mohly na jejich základě vzniknout další a komplexnější knihovny opět cílící na .NET Standard a čím více knihoven bylo kompatibilních, tím více koncových produktů se začalo vytvářet pro .NET Standard/Core a kolo se roztáčelo.

Jedna z aktuálních nevýhod .NET Standardu je, že neumožňuje vytvářet multiplatformní grafická uživatelská rozhraní (na obrázku [3.2](#page-16-1) WPF *zatím*[2,](#page-15-2) [3](#page-15-3) pouze pro .NET Fra-

<span id="page-15-1"></span><sup>1</sup>nejednalo se o přepis v pravém slova smyslu, avšak často se společně s .NET Standard kompatibilitou upravily i některé dříve špatně navržené části knihoven

<span id="page-15-2"></span><sup>2</sup> Jsou plány na implementaci XAML do .NET Standardu, ale to je jedna malá část mj. používaná i ve frameworku WPF.

<span id="page-15-3"></span><sup>3</sup>Na konferenci *Build 2018* byl oznámen .NET Standard 3.0 zahrnující GUI (grafické uživatelské rozhraní) avšak pouze pro Microsoft Windows.

mework). Existují cesty, jak takového řešení dosáhnout (Xamarin.Forms), ale zpravidla mají velice limitující omezení a hodí se jen pro jednoduché aplikace bez složitější grafiky, nikoliv pro větší komerční systémy.

<span id="page-16-1"></span>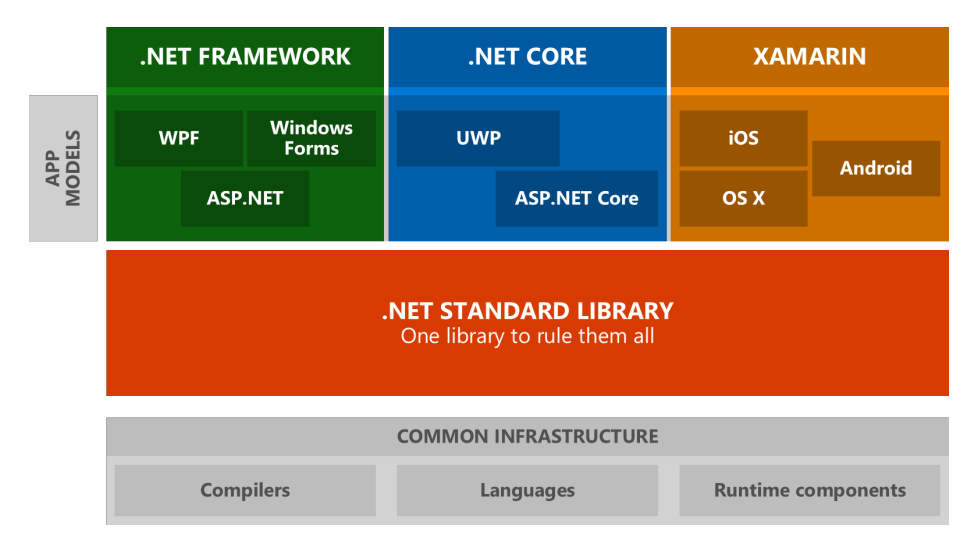

Obrázek 3.2: Jednotná specifikace funkcionality .NET platforem po zavedením .NET Standardu, převzato z [\[14\]](#page-52-0).

Microsoft také prostřednictvím .NET Foundation inicioval vývoj nového, multiplatformního frameworku nazvaného *.NET Core* s otevřeným zdrojovým kódem, dostupném na serveru GitHub $^4$  $^4$ . .NET Core se skládá ze dvou základních částí – CoreCLR a CoreFX. CoreCLR je zkratka pro .NET Core runtime a jak již název napovídá jedná se o běhové prostředí zajištující JIT kompilaci, základní sadu knihoven implementující mj. GC, typový systém a fundamentální typy, bez kterých by se běh neobešel (Object, String, Thread, . . . ). Nad CoreCLR je komponenta CoreFX, která implementuje zbytek API potřebného pro pokrytí .NET Standardu 2.0.

Díky vytvoření .NET Standardu, který specifikuje potřebné API, jeho referenční implementaci v rámci .NET Core je dnes možné provozovat platformu .NET na majoritní části dostupných operačních systémů bez nutnosti specifických úprav pro jednotlivé platformy. Ale v případě potřeby je možné knihovnu/aplikaci tzv. multitargetovat což znamená, že se sestaví z jednoho projektu vícekrát, pokaždé pro jiný framework, standard nebo RID.

#### <span id="page-16-0"></span>**3.2 Knihovna GitVersion**

Zajištění správného sémantického verzování se z počátku může zdát jako nezanedbatelná práce navíc, se kterou by vývojáři nemuseli souhlasit avšak řešení této situace je prosté, stačí využít Git repozitář a sémantickou verzi dle jeho aktuálního stavu odvodit. Pro realizaci této funkcionality byla vybrána knihovna *GitVersion* nabízející tuto funkcionalitu, otevřený zdrojový kód se svobodnou licencí *MIT*[5](#page-16-3) a aktivní komunitu [\[7\]](#page-51-5).

Knihovna umožňuje generování sémantických verzí na základě konfiguračního souboru a stavu repozitáře. Při generování nové sémantické verze se postupně prochází repozitář od

<span id="page-16-3"></span><span id="page-16-2"></span> ${}^{4}Z$ drojové soubory jsou dostupné na adrese: https://github.[com/dotnet/coreclr](https://github.com/dotnet/coreclr)

<sup>&</sup>lt;sup>5</sup>Licence *MIT* je svobodná, opravňující k používání, šíření i modifikaci zdrojových kódů za cenu přiložení kopie licence a jména autora.

nejnovější revize po nejstarší dokud se nenarazí na značku ve tvaru *v{Major.Minor.Patch}*, následně se prochází repozitář od značky zpět k nejnovější revizi a v komentářích revizí se hledají výskyty řetězce začínající +semver:␣, po kterém následuje major, minor nebo patch, a odpovídající část verze je inkrementována. GitVersion nabízí možnost vygenerování celé sémantické verze, avšak její schéma není pro použití v této práci vhodné, protože metadata obsahují pouze *sha* identifikaci revize. Z toho důvodu jsou metadata a identifikátor předběžné verze generovaná pomocí proměnných, které GitVersion navrací při spuštění viz výpis [3.1\)](#page-17-1), během sestavování aplikace.

```
{
  "Major":13,
  "Minor":3,
  "Patch":7,
  "PreReleaseTag":"beta.1",
  "PreReleaseLabel":"beta",
  "PreReleaseNumber":1,
  "BuildMetaData":1,
  "MajorMinorPatch":"13.3.7",
  "SemVer":"13.3.7-beta.1",
  "AssemblySemVer":"13.3.0.0",
 "AssemblySemFileVer":"13.3.7.0",
  "FullSemVer":"13.3.7-beta.1+1",
  "BranchName":"release/13.3.7",
  "Sha":"28c853159a46b5a87e6cc9c4f6e940c59d6bc68a",
  "CommitsSinceVersionSource":1,
  "CommitsSinceVersionSourcePadded":"0001",
  "CommitDate":"2018-03-04"
}
```
Výpis 3.1: Výběr z proměnných získaných knihovnou GitVersion.

#### <span id="page-17-0"></span>**3.3 Systém NuGet**

Důležitým nástrojem každé moderní vývojářské platformy je mechanizmus, pomocí kterého můžou vývojáři vytvářet, sdílet a využívat užitečné části kódu [\[2\]](#page-51-6), tzv. balíčkovací systém. Pro platformu *.NET* je doporučené používat *NuGet*, což je jediný oficiálně podporovaný balíčkovací systém pro *.NET*. Ačkoliv je NuGet podporován firmou Microsoft a na vývoji se majoritní částí podílí její zaměstnanci, projekt jako takový je spravován komunitou a spadá pod nadaci *.NET Foundation*<sup>[6](#page-17-2)</sup>, podstatná část tohoto systému má svobodnou licenci a otevřený zdrojový kód dostupný na adrese [https://github](https://github.com/NuGet).com/NuGet.

Systém NuGet obsahuje mj. následující prvky nutné pro jednoduché a efektivní využití balíčků:

- ∙ Specifikaci balíčků, referenční manuály pro vytváření balíčků
- <span id="page-17-2"></span>∙ Nástroje pro vytváření, modifikaci, publikaci a stažení/instalaci balíčků

 $6$ Nezávislá organizace, založená Microsoftem v roce 2014, pro podporu vývoje a spolupráce na softwaru s otevřeným zdrojovým kódem v rámci ekosystému .NET [\[15\]](#page-52-7)

- **–** *NuGet.Cli* rozhraní příkazové řádky
- **–** *Nuget Package Explorer* grafické rozhraní
- ∙ Systémy zajištující distribuci a správu balíčků, tzv. repozitáře
	- **–** [nuget](nuget.org).org nejpoužívanější, volně přístupný repozitář
	- **–** Privátní nabízí mnoho systémů pro správu artefaktů (*JFrog Artifactory*, *Sonatype Nexus*, . . . )
- ∙ Doplňky do integrovaných vývojových prostředí určené pro stažení, aktualizaci, správu závislostí, sjednocení verzí, . . .
	- **–** *NuGet Package Manager Console* rozhraní příkazového řádku, vestavěné do prostředí Visual Studia
	- **–** *Nuget Package Manager UI* grafické rozhraní použitelné z prostředí Visual Studia

NuGet balíček musí mít koncovku .nupkg avšak soubor jako takový je běžný *ZIP* archiv s přesně specifikovanou strukturou: v kořenovém adresáři archivu se musí nacházet XML soubor pojmenovaný {PackageId}.nuspec obsahující základní informace o daném balíčku, mezi které patří:

- ∙ Identifikace balíčku tj. dvojice Id a verze musí být jedinečné v celém repozitáři
- ∙ Autor
- ∙ Vlastník
- ∙ Odkaz na licenci a informaci, zda balíček vyžaduje explicitní souhlas s jejím zněním
- ∙ Popis balíčku zobrazuje se v *Package Manager UI*, zřídkakdy obsahuje i změny provedené od posledního vydání
- ∙ Závislosti na ostatních balíčcích

Dále se v kořenovém adresáři archívu nachází zpravidla několik složek jejichž název určuje co obsahují, jak a kdy se mají použít. Balíček zpravidla obsahuje složku *lib*, která může obsahovat různé verze (zpravidla bez rozdílu funkce) sestavených knihoven pro použití s různými verzemi běhových prostředí a tudíž .NET Frameworků. Může obsahovat složku *runtimes*, ve které se můžou nacházet sestavené nativní knihovny pro různé procesorové architektury (x64, x86, ARM) a různé operační systémy (obecný Linux, Alpine Linux, RHEL, Debian, Windows, ...) identifikované pomocí tzv. RID<sup>[7](#page-18-0)</sup>, díky tomu nabízí NuGet balíčky možnost vytvářet knihovny se specifiky pro různé operační systémy a procesorové architektury. Kořenový adresář může obsahovat i jakékoliv jiné složky a soubory, které nástroje určené pro instalaci balíčků ignorují.

U balíčků, které zajišťují nějakou míru interakce s uživatelem je velice důležitou funkcionalitou systému NuGet možnost vytvářet balíčky, které můžou mít různé lokalizace. Toho bylo velice intenzivně využito například u knihovny *Humanizer<sup>[8](#page-18-1)</sup> z*ajištující tzv. humanizaci ("polidštění") výstupu aplikací a má 40 různých lokalizací.

<span id="page-18-0"></span><sup>7</sup>Runtime ID - řetězec identifikující běhové prostředí. Více info viz https://github.[com/dotnet/corefx/](https://github.com/dotnet/corefx/tree/master/pkg/Microsoft.NETCore.Platforms) [tree/master/pkg/Microsoft](https://github.com/dotnet/corefx/tree/master/pkg/Microsoft.NETCore.Platforms).NETCore.Platforms

<span id="page-18-1"></span> $^8$ knihovna dostupná na adrese <code>https://www.nuget.[org/packages/Humanizer/](https://www.nuget.org/packages/Humanizer/)</code>

Vyvíjený systém pro správu verzí využívá balíčků NuGet pro distribuci sestavených objektů a to jak při plné tak i při rozdílové aktualizaci. Díky tomu je možné využít celou, již existující, infrastrukturu pro vytváření a distribuci balíčků, a to pouze za cenu vytvoření kompatibilního balíčku, což jak bylo zmíněno dříve, není nic náročného.

#### <span id="page-19-0"></span>**3.4 Framework Squirrel.Windows**

Vytvoření systému, který by zajišťoval všechny úkony potřebné k balení, instalaci, aktualizaci aplikace je nad rámec této práce a proto byl zvolen framework, na jehož základu je výsledek práce postavený.

Byl vybrán framework *Squirrel.Windows*, který zajišťuje všechny úkony nutné k instalaci a pozdější aktualizaci aplikace. Celý framework má otevřený zdrojový kód pod svobodnou licencí *MIT*, autorem je *Paul Betts* a aktuálně (k 14. 4. 2018) 85 dalších přispěvatelů [\[21\]](#page-52-8). Framework aktivně používá např. desktopová aplikace populárního komunikátoru *Slack* nebo grafická nadstavba nad verzovacím nástrojem Git *Atlassian Sourcetree*. Lze jej tedy považovat za dostatečně stabilní a prověřený.

Framework původně vznikl jako náhrada s otevřeným zdrojovým kódem za *ClickOnce*, což je technologii vyvinutá firmou *Microsoft* umožňující instalaci aplikace kliknutím na odkaz ve webovém prohlížeči (primárně funguje v prohlížečích *Internet Explorer* a *Edge*). Následně umožňuje jednoduchou aktualizaci aplikace z vzdáleného serveru. Výhodou *ClickOnce* je jednoduchost instalace, izolace aplikací tzn. instalace nemůže způsobit problém s jinou aplikací, další, již méně podstatnou výhodou je jednoduchá integrace přímo z prostředí Visual Studia. Oproti tomu má technologie *ClickOnce* také několik nevýhod:

- ∙ uzavřený zdrojový kód není možné změnit UI/UX
- ∙ nemožnost modifikace procesu instalace a aktualizace
- ∙ nemožnost spuštění instalace s vyššími právy instalace pouze pro jednoho uživatele
- ∙ obskurní umístění nainstalované aplikace
- ∙ pevně daná struktura souborů na vzdáleném serveru
- ∙ není možné omezit přístup k souborům na vzdáleném serveru

Některé nevýhody framework řeší přímo např. uzavřený zdrojový kód a modifikace procesu instalace. Většinu ostatních (struktura a přístup k aktualizačním souborům na vzdáleném serveru) je možné jednoduše vyřešit vlastní implementací konkrétních rozhraní. Některé nevýhody přetrvávají (obskurní umístění), což je zpravidla daň za snadnou instalaci dostupnou i pro uživatele bez administrátorských oprávnění. Při vzniku frameworku *Squirrel.Windows* byly stanoveny základní cíle, které jsou nyní až na výjimky naplněny [\[22\]](#page-52-9):

- ∙ Jednoduchá integrace do stávající aplikace, jasné a srozumitelné API.
- ∙ Jednoduché vytvoření instalátoru a vydávání nových verzí, podpora rozdílových aktualizací.
- ∙ Snadná distribuce pomocí standardně používaných cest.
- ∙ Instalace bez průvodce (tzv. Wizard-FreeTM), nevyžadující administrátorská oprávnění, restarty operačního systému.

∙ Aktualizace aplikovatelné za běhu aplikace, nová, aktualizovaná, verze se spustí až při dalším spuštění aplikace, opět snaha vše provést bez restartu operačního systému.

Mezi důležité věci, které framework neřeší patří explicitní podpora tzv. kanálů, které jsou svoji funkcionalitou podobné větvím ve verzovacím nástroji Git. Framework se ve výchozím stavu chová tak, že jakmile je vydána nová verze aplikace, je aktualizace nabídnuta všem, kteří mají aplikaci nainstalovanou. Jediná možnost, jak omezit nabízení aktualizací je pomocí funkce cílení, kdy se v souboru RELEASES specifikuje procento uživatelů, kteří mají mít aktualizaci dostupnou a při prvotní instalaci se vygeneruje náhodné číslo, podle kterého se v těchto situacích rozhoduje. V práci byla podpora kanálů implementována do celého procesu aktualizace, od balení až po výběr dostupných kanálů. V práci jsou kanály použité právě pro vydávání specifických předběžných verzí aplikace, typicky sestavení pocházející z vývojových větví. Další podstatnou věcí, pro kterou nemá framework podporu a bude potřeba ji implementovat je sémantické verzování 2.0.0.

#### <span id="page-20-0"></span>**3.4.1 Architektura a princip funkce frameworku Squirrel.Windows**

Pro dosažení stanovených cílů byly vytvořeny dvě nativní aplikace napsané v C++, používané pro prvotní instalaci a využívající *Windows API*. Dále vznikla aplikace Update.exe zajišťující zabalení, spouštění, aktualizaci a odinstalaci již nainstalované aplikace a knihovna Squirrel.dll v jazyku C# pro integraci do obsluhované aplikace.

Aplikace Update.exe je, jak již bylo zmíněno dříve, napsaná v jazyku C# a ještě před distribucí instalačních souborů má několik úkolů:

- ∙ Přebalení NuGet balíčku obsahujícího aplikaci do formátu kompatibilního s frameworkem Squirrel
- ∙ Vložení přebaleného balíčku do *vestavěných zdrojů* aplikace Setup.exe
- ∙ Vytvoření souboru *MSI* pro instalaci aplikace pomocí zásad skupiny v prostředí domény *Active Directory*

NuGet balíček vytvořený pomocí běžných nástrojů nemusí být kompatibilní s frameworkem *Squirrel.Windows* a proto je třeba tzv. *releasify* proces. Během tohoto procesu je balíček rozbalen do dočasné složky, zkontrolován, zda má správnou strukturu (obsahuje složku lib) a obsahuje potřebné soubory ({packageId}.nuspec), následně jsou přidány případné závislosti, protože framework *Squirrel.Windows* jako takový neřeší závislosti za běhu, je nutné distribuovat kompletní aplikaci, nakonec je dočasná složka zabalena do podoby Nu-Get balíčku, tentokrát s vyšší mírou komprese pro ušetření místa na vzdáleném serveru a urychlení stažení. *Releasify* proces dále zahrnuje vložení přebaleného balíčku a sebe sama (Update.exe) do vestavěných zdrojů (angl. embedded resources) aplikace *Setup.exe*, pomocí nativní aplikace WriteZipToSetup.exe, a vytvoření *MSI* instalačního souboru pomocí sady nástrojů *WiX*.

Aplikace WriteZipToSetup.exe slouží, jak název napovídá, k vestavění ZIP archivu do Setup.exe, toho je dosaženo použitím vestavěných zdrojů, které umožňují modifikovat některá data v již sestavených spustitelných souborech, bez nutnosti nového sestavení. Což umožňuje distribuovat jediný soubor, který obsahuje vše potřebné pro instalaci aplikace a není nutné jej při každém vydání znovu sestavovat.

Sada nástrojů *WiX* obsahuje nástroje užitečné při vytváření *MSI* instalačních souborů, použitelných v operačním systémech *Windows*. První používaný nástroj je candle.exe určený ke kompilaci zdrojových souborů *WiX* do objektových souborů .wixobj. Pomocí nástroje light.exe je z objektových souborů vytvořen soubor *MSI* a ten je již možné použít pro hromadnou instalaci pomocí zásad skupiny [\[26\]](#page-53-0).

První nativní aplikace s příhodným názvem Setup.exe zajišťuje dostupnost .NET Frameworku ve správné verzi a první část instalace aplikace po stažení. Nativní aplikace je použita z toho důvodu, že na cílovém počítači nemusí být nainstalován .NET Framework a nativní aplikace se, na rozdíl od aplikace napsané v C# bez problému spustí. Úkolem *Setup.exe* je: v případě, že není nainstalovaný .NET Framework jej nainstalovat, následně vytvořit složku s názvem instalované aplikace v cestě definované proměnnou prostředí LocalAppData<sup>[9](#page-21-0)</sup> a extrahovat přebalený balíček (včetně Update.exe) z vestavěných zdrojů do dočasné složky. Posledním úkolem je spuštění Update.exe s přepínačem /install. Tím je úloha aplikace Setup.exe dokončená a pro další běh, aktualizaci nebo odinstalaci již není nutná.

Po distribuci a první části instalace aplikace pomocí Setup.exe má Update.exe dalších několik úkolů

- ∙ Dokončení instalace
- ∙ Lokalizaci aplikace a její spouštění
- ∙ Aktualizaci a pozdější odinstalaci aplikace

Jak již bylo zmíněno dříve, práce Setup.exe končí spuštěním Update.exe s přepínačem /install, což zajistí dokončení instalace, tzn. načtení metadat (názvu a verze instalované aplikace) z dočasné složky, zkopírování dat do složky app-{verzeAplikace} a spuštění aplikace s parametry –-squirrel-install {verzeAplikace}.

Jak bylo zmíněno v předchozím odstavci, aplikace se nachází ve složce v jejímž názvu je verze aplikace, kterou složka obsahuje tzn. v případě aktualizace vzniknou dvě složky, každá s jiným názvem, a tudíž se změní cesta ke spustitelnému souboru aktualizované aplikace, což by způsobilo nefunkčnost zástupců, odkazující se přímo na spustitelnou aplikaci. Tento problém je řešený tím, že se při instalaci vytvoří zástupce, který odkazuje na Update.exe s parametry ––processStart a názvem aplikace. Při kliknutí na zástupce je nejdříve spuštěný Update.exe, který na základě údajů v souboru RELEASES lokalizuje složku, ve které se nachází nejnovější nainstalovaná verze aplikace a dle parametrů nalezne a spustí správný spustitelný soubor a svoji činnost ukončí. Souborová struktura kořenového adresáře aplikace po instalaci verze 4.1.1 a následné aktualizaci na verzi 4.2.0 je názorně ukázána na obrázku [3.3.](#page-22-1)

Při vydávaní nových sestavení je nutné někde udržovat seznam dostupných verzí spolu s kontrolními součty a případnými dalšími daty. Pro tyto účely framework využívá souboru RELEASES, jehož každý řádek specifikuje jedno vydání a má strukturu uvedenou v tabulce [3.1.](#page-22-2) Pomocí souboru RELEASES se kontroluje dostupnost nové verze a tudíž musí být dostupný na vzdáleném serveru. Další využití je čistě lokální, kdy soubor obsahuje informace o nainstalované verzi aplikace a na jeho základě se vybírá správná verze při spouštění, v tomto případě je soubor uložen v kořenovém adresáři nainstalované aplikace, hned vedle Update.exe a složek obsahující jednotlivé verze aplikace.

<span id="page-21-0"></span> $^9\mathrm{Standard}$ obsahuje cestu složenou z proměnné prostředí User $\mathrm{Profile}$ a AppData $\mathrm{\backslash Local}$  tj. ve výchozím nastavení C:\Users\{username}\Appdata\Local

```
%LocalAppData%\{NázevAplikace}
   app-4.1.1
    data aplikace pro verzi 4.1.1
   app-4.2.0
    data aplikace pro verzi 4.2.0
   packages
     SquirrelTemp - dočasná složka pro potřeby instalace
     RELEASES
  Update.exe
```
Obrázek 3.3: Souborová struktura kořenového adresáře aplikace.

<span id="page-22-2"></span>

|  | $\mid$ SHA-1 hash balíčku $\mid$ celý název balíčku $\mid$ velikost v Bajtech |  |  |
|--|-------------------------------------------------------------------------------|--|--|
|  |                                                                               |  |  |

Tabulka 3.1: Struktura souboru RELEASES.

#### <span id="page-22-0"></span>**3.4.2 Vytváření instalačních balíčků**

Pro vytvoření instalačních souborů je nutné sestavené data aplikace zabalit do NuGet balíčku, pro tento účel se v práci používá nástroj *Nuget.CLI*, ale lze použít i jiný, např. *NuGet Package Explorer*, pro využití *Nuget.CLI* je nutné použití souboru *nuspec* se specifikací obsahu balíčku. Cílem je vytvořit NuGet baliček obsahující složku lib/net45, která obsahuje vše potřebné pro běh aplikace, a soubor *nuspec* definující metadata balíčku, která budou použita při instalaci. Z vytvořeného NuGet balíčku se následně vytvoří instalátor, soubor pro plnou a případě i rozdílovou aktualizaci. To zajišťuje spuštění aplikace Update.exe s argumenty ––releasify {Cesta\_k\_NuGet\_Balíčku}, nástroj vytvoří (více informací o vytváření instalačních souborů v kapitole [3.4.1\)](#page-20-0) složku *Releases* do které umístí následující soubory:

- ∙ Setup.exe při spuštění nainstaluje aplikaci.
- ∙ Setup.msi umožňuje jednoduchou instalaci aplikace na větším množství počítačů s pomocí zásad skupiny.
- ∙ RELEASES viz sekce [3.4.1.](#page-20-0)
- ∙ Soubor pro plnou aktualizaci {PackageId}.{verze}-full.nupkg, který obsahuje všechny soubory potřebné pro běh aplikace.
- ∙ Soubor pro rozdílovou aktualizaci {PackageId}.{verze}-delta.nupkgd

Při vytváření rozdílových aktualizací je nutné, aby byl dostupný instalační balíček (soubor \*-full.nupkg) předchozí verze aplikace a soubor RELEASES vytvořený dříve. Poté Update.exe za pomocí binárního porovnání obsahu sestavených objektů (zpravidla spustitelných aplikací a dynamických knihoven) předchozí a nové verze vytvoří pro každý objekt soubor definující nutné změny předchozích objektů, pro dosažení nových (tzv. *patch* soubor), který je zpravidla (pokud se nezměnila celá knihovna) menší než sestavený objekt. Pro zajištění správnosti je také vypočítán kontrolní součet každého objektu nového sestavení. Tyto informace (patch soubory a kontrolní součty) jsou vloženy do rozdílového balíčku. Při instalaci rozdílové aktualizace se na objekty předchozí verze aplikují dříve zjištěné změny a verifikuje se zda jsou kontrolní součty objektů správné. V případě, že vše odpovídá je

nová verze standardně spuštěna, v opačném případě je provedena plná aktualizace, u které není možné, aby se kontrolní součty objektů lišily.

#### <span id="page-23-0"></span>**3.4.3 Distribuce instalačních souborů**

Po vytvoření aktualizačních balíčků je potřeba mechanismus distribuce mezi uživatele aplikací, díky otevřenému zdrojovému kódu a promyšlenému architektonickému návrhu frameworku je možné distribuovat aktualizační balíčky téměř jakoukoliv cestou. Při využití obecného souborového serveru poskytující potřebné soubory dle názvu v *URL* není potřeba psát vlastní implementaci a je možné použít již implementovanou funkcionalitu, mezi další nativně podporovaná úložiště patří *Amazon S3* a *GitHub's releases*. V případě, že je požadavek na specifickou metodu distribuce aktualizačních souborů je nutné pro správnou funkci implementovat třídu implementující rozhraní IFileDownloader, které specifikuje dvě metody. První pro stažení souboru a vrácení jeho obsahu prostřednictví návratové hodnoty pole bajtů (byte[]), metoda je využívána pro stahování souboru RELEASES. Druhá metoda implementuje stažení souboru a jeho následné uložení, do adresáře specifikovaného parametrem využívaná pro stahování aktualizačních souborů obou typů (plné i rozdílové).

Pro jednoduché využití výsledků této práce je velice vhodné použít infrastrukturu, která je ve firmě Y Soft již zavedená a jsou s ní pozitivní zkušenosti. Pro ukládaní artefaktů<sup>[10](#page-23-2)</sup> používá *JFrog Artifactory*. Toto řešení nabízí hostování více než 20 typů repozitářů [\[11\]](#page-51-7) mezi něž patří i *NuGet repozitář*, který je pro hostování NuGet balíčků ideální řešení. *Artifactory* umožňuje do NuGet repozitáře uložit i jiná data, než jen NuGet balíčky čehož se využívá pro soubor RELEASES (jehož funkce byla zmíněna v kapitole [3.4.1\)](#page-20-0) a také pro instalátory, které jsou vydávány pro poslední sestavení v každém kanále. NuGet repozitář hostovaný v *Artifactory* podporuje nahrávání artefaktů pomocí standardních nástrojů dostupných pro správu NuGet balíčků (viz [3.3\)](#page-17-0), tyto nástroje ale podporují nahrávání pouze NuGet balíčků, nikoliv souboru RELEASES nebo instalátorů. Proto je pro nahrávání použité webové REST API, které umožňuje nahrávat jakýkoliv typ artefaktu včetně souboru RELEASES, mazat jednotlivé artefakty i celé složky, což se hodí zejména pro mazání již nepotřebných kanálů, a procházet dříve nahrané artefakty [\[10\]](#page-51-8).

#### <span id="page-23-1"></span>**3.5 Možnosti grafických uživatelských rozhraní na platformě .NET**

Během vývoje platformy .NET vzniklo mnoho frameworků pro grafické uživatelské rozhraní, které se liší svojí funkcionalitou, platformní závislostí mj. také použitým návrhovým vzorem. V případě, že není nutné vytvořit multiplatformní GUI jsou nejpoužívanějšími frameworky *Windows Forms* (zpravidla zkracované na *WinForms*) a *Windows Presentation Foundation* (zkráceně WPF).

Framework *WinForms* je dodáván jako součást .NET Frameworku již od jeho první verze, jde o sadu knihoven zpravidla obalující nativní *Windows API*, pomocí kterého je také většina grafických prvků vykreslována. Definice rozložení prvků v okně se vytváří pomocí WYSIWYG editoru, který na pozadí generuje kód sloužící k vykreslení nadefinovaného UI. *WinForms* neumožňuje jednoduché vytváření relativního rozložení prvků, ani složitější dynamickou změnu velikosti/pozice prvků při změně velikosti okna. Dalším problémem

<span id="page-23-2"></span><sup>&</sup>lt;sup>10</sup>Za artefakt se považují sestavená, zpravidla binární, data např.: dll, jar, war soubory, NuGet/maven balíčky, docker kontejnery, instalátory, . . .

jehož dopad se stále zvětšuje je chabá podpora displejů s vysokou hustotou pixelů (tzv. HiDPI displeje) na kterých vypadají aplikace rozmazaně nebo mají úplně rozbité rozložení prvků, velikost písma aj.. Základní podpora pro tento framework skončila již v r. 2011, rozšířená v r. 2016, ale Microsoft stále vydává opravy mj. i vylepšující podporu pro zmíněné HiDPI displeje. *WinForms* aktuálně využívají převážně dříve vyvinuté informační systémy a aplikace u kterých by se přepis do *WPF* nevyplatit, případně by naprosto nedával smysl. Pro nové aplikace už není doporučené *WinForms* používat.

Nejpoužívanějších GUI framework v .NET Platformě pro operační systém *Microsoft Windows* je aktuálně *WPF*. Jedná se o GUI framework s vektorovým jádrem, které není závislé na rozlišení a využívá grafické jádro pro akceleraci vykreslování UI. Definice rozložení a chování jednotlivých prvků UI se provádí pomocí značkovacího jazyka XAML a při spuštění aplikace se podle této definice jednotlivé prvky rozloží (není nutné generovat C# kód jako v případě *WinForms*). Díky skutečnosti, že XAML vychází z jazyka XML je možné vytvářet stromovou strukturu jednotlivých prvků. Aby bylo možné dát aplikacím s GUI ve WPF nějakou funkcionalitu, je XAML doplněný kódem v jazyce C# nebo Visual Basic specifikující akce vyvolané jednotlivými komponentami. WPF klade důraz na separaci kódu definujícího, jak má UI vypadat od kódu definující jeho chování, při implementaci GUI ve *WPF* se velice často používá návrhový vzor *MVVM*[11](#page-24-1) . *WPF* je doporučený GUI framework pro všechny nové aplikace a v této době nemá žádné vážné limitace.

#### <span id="page-24-0"></span>**3.6 Sestavování projektů**

Při sestavování komplexních projektů, kdy je nutné provést několik kroků (v terminologii sestavování *cílů*), které na sebe navzájem navazují a vytváří orientovaný graf cílů, produkují několik typů artefaktů a musí být opakovatelné je pravidlem využití nástroje pro automatizaci sestavení. Takový nástroj zajistí správné vykonání posloupnosti jednotlivých cílů a často nabídne i pomocné metody pro implementaci nejpoužívanějších cílů. Každý cíl má v rámci sestavení přesně daný úkol a také specifikován seznam cílů, které musí být vykonány před ním. Typická posloupnost cílů v projektech, které budou využívat výsledek této práce je přibližně následující:

- 1. *Checkout* získání zdrojových kódů pro sestavení projektu z Git repozitáře
- 2. *Clean* vyčištění pracovního adresáře od případných produktů předchozího sestavení a jiných nadbytečných souborů
- 3. *Restore* stažení závislostí ze vzdáleného serveru, majoritní část závislostí tvoří NuGet balíčky
- 4. *Build* vlastní sestavení projektu, zpravidla spuštění programu MSBuild se specifickými argumenty
- 5. *Test* spuštění automatických testů nad nově sestaveným projektem, sběr výsledků a jejich uložení na předem dané místo
- 6. *Deploy* uložení sestaveného projektu na vzdálený server a nahrání nových NuGet balíčků do repozitáře

<span id="page-24-1"></span><sup>11</sup>Návrhový vzor sestávající z **m**odelu, **v**iew, a **v**iew **m**odelu

V projektech, které budou výsledky práce využívat se používá nástroje *nuke*. *Nuke* je multiplatformní nástroj pro automatizaci sestavování primárně C# projektů s otevřeným zdrojovým kódem, který využívá aktuálních nástrojů pro vývoj v jazyce C# a umožňuje definovat cíle sestavení pomocí kódu v jazyce C# [\[13\]](#page-52-10). Jednotlivé cíle se často skládají z volání jiných programů se specifickými argumenty a zajímavostí nástroje *nuke* je, že kód pomocí kterého se ostatní programy volají je často generován na základě jejich dokumentace. Při sestavování se také používá knihovna vyvinutá ve firmě Y Soft *Nuke.Helpers*, která zjednodušuje definici běžných cílů a do které budou přidány pomocné metody, usnadňující využití vyvíjeného frameworku.

#### <span id="page-25-0"></span>**3.7 Nástroj Consul a knihovna consuldotnet**

Pro zajištění přehledu o spuštěných aplikacích, jejich verzích a případných dalších metadatech bude v rámci práce využito nástroje pro kontrolu stavu aplikací, který má přehled o registrovaných aplikacích, metodách pro kontrolu jejich stavu a také kontrolu stavu provádí. Nástroje jsou zpravidla distribuované, vysoce dostupné, škálovatelné a odolné vůči chybám. Během registrace do nástroje se specifikuje název aplikace, identifikátor, síťové umístění a metody pomocí kterých se má kontrola stavu provádět. Nejčastěji používané metody pro kontrolu stavu jsou následující:

- ∙ Navázání TCP spojení úspěšné, pokud je přijato ve specifikovaném časovém intervalu
- ∙ HTTP požadavek úspěšné, pokud je stavový kód odpovědi v intervalu ⟨200, 299⟩

Již používaným nástrojem pro kontrolu stavu ve firmě Y Soft je *Consul*, který nabízí veškerou potřebnou funkcionalitu a otevřený zdrojový kód [\[9\]](#page-51-9). *Consul* disponuje jednoduchým webovým rozhraním, které umožňuje prohlížení aktuálně zaregistrovaných aplikací a služeb, avšak veškerá registrace a změna parametrů probíhá pomocí HTTP REST API. Pomocí REST API je také možné zjistit např. aktuální stav aplikací i jednotlivých metod pro kontrolu stavu, nad tímto rozhraním je postavená knihovna *consuldotnet* distribuovaná jako NuGet balíček a umožňující jednoduché využití všech možností *Consul*u z prostředí jazyka  $C\# [16]$  $C\# [16]$ .

# <span id="page-26-0"></span>**Kapitola 4**

# **Návrh řešení**

V této kapitole je popsáno plánované řešení a architektura vytvářeného frameworku pro aktualizaci aplikace, návaznosti, význam a zodpovědnost jednotlivých implementovaných knihoven. V druhé části kapitoly je popsán návrh řešení kontroly stavu aplikací.

#### <span id="page-26-1"></span>**4.1 Návrh řešení aktualizace aplikace**

<span id="page-26-2"></span>Pro větší přehlednost a oddělení zodpovědnosti za jednotlivé části funkcionality bude výsledný framework rozdělen do několika knihoven. Jejich závislosti je možné vidět na obrázku [4.1,](#page-26-2) kde každý obdélník znázorňuje jednu knihovnu nebo spustitelný soubor.

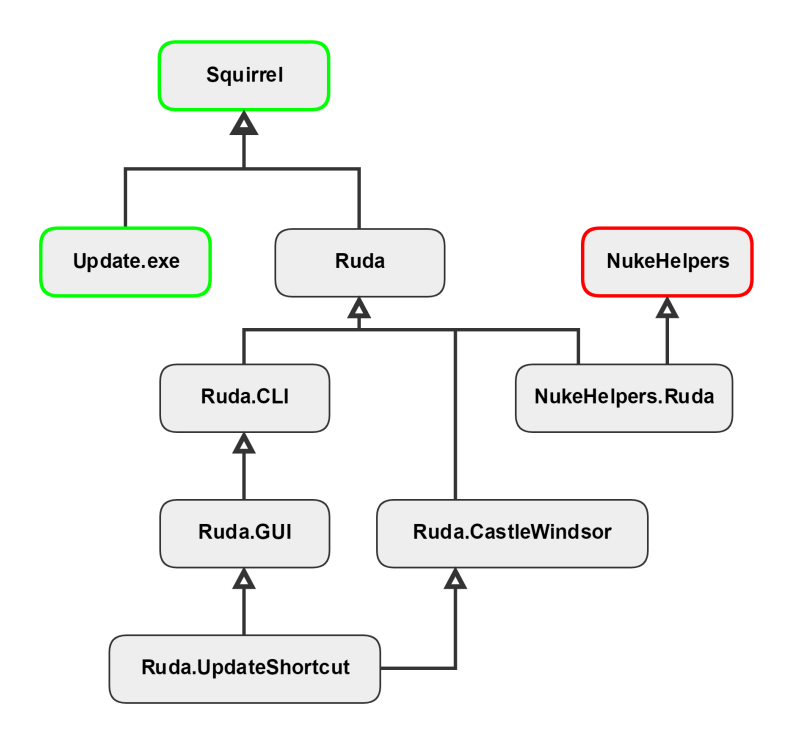

Obrázek 4.1: Závislosti knihoven a aplikací frameworku *Ruda*.

Zeleně ohraničené jsou objekty, které již byly implementovány (knihovna *Squirrel.Windows*), ale bude nutné je přizpůsobit pro plánované určení. Červeně je ohraničena knihovna, která

byla implementována ve firmě Y Soft již dříve a jejíž modifikace nebude nutná. Ostatní objekty budou implementovány v rámci této práce.

Volba programovacího jazyka je vzhledem k dosavadním zkušenostem a aktuálnímu programovacímu jazyku většiny komponent, kterých se bude výsledek této práce využívat velice jednoduchá, půjde o jazyk C# ve verzi 7.1.

#### <span id="page-27-0"></span>**4.1.1 Návrh modifikace frameworku Squirrel.Windows**

Jak již bylo zmíněno dříve v kapitole [3.4](#page-19-0) knihovna Squirrel nepodporuje sémantické verzování ve verzi 2.0.0. Místo toto používá předchozí verzi 1.0.0, jejíž implementace je pomocí Git submodulů převzata ze zdrojových kódů klienta NuGet v $3^{\,1}.$  $3^{\,1}.$  $3^{\,1}.$  Vzhledem k následujícímu bouřlivému vývoji kolem balíčkovacího systému NuGet a vydání nové majoritní verze klienta i specifikace protokolů již není kód udržován. Knihovna NuGet bude nahrazena, novější a zatím nejlepší nalezenou alternativou je knihovna NuGet.Common, která zahrnuje novou implementaci sémantického verzování s podporou sémantického verzování 2.0.0. Stejná situace je i u programu Update.exe, který je závislý na Squirrel a tudíž tranzitivně i na submodulu NuGet. Bohužel Squirrel používá zastaralou knihovnu i pro opětovné balení NuGet balíčků, tato funkcionalita je nyní dostupná v knihovně NuGet.Packaging.

Na knihovně Squirrel bude záviset i knihovna Ruda, NukeHelpers.Ruda a další, viz obrázek [4.1](#page-26-2) tyto knihovny budou psány tak, aby odpovídaly specifikaci *.NET Standard* a jejich běh byl možný na platformě *.NET Core* to znamená že můžou záviset pouze na knihovnách, které jsou zkompilovány pro *.NET Standard*, nikoliv na dříve běžně využívaných knihovnách pro *.NET Framework*. Pro vyřešení této situace bude nutné převést projekt Squirrel do nového tzv. *SDK Projektu*, který umožňuje kompilovat zdrojové soubory pro více různých cílových frameworků, v tomto případě .NET Framework 4.6.1, na kterém bude záviset Update.exe, a .NET Standard na kterém budou záviset všechny zbývající knihovny.

Nakonec bude potřeba vyřešit distribuci samostatné knihovny Squirrel, která je nyní staticky linkována s Update.exe a v NuGet balíčku *Squirrel.Windows* se samostatně nenachází. Tento problém bude vyřešen vytvořením nového NuGet balíčku *Squirre.Windows- .Core*, který bude obsahovat pouze samostatnou knihovnu Squirrel a umožní ostatním projektům jednoduché přidání závislosti. Ačkoliv se na první pohled může zdát rozumné nepřidávat nově vytvořený balíček jako závislost pro *Squirrel.Windows* protože je Update.exe s knihovnou staticky linkován není tomu tak. Update.exe je samostatný spustitelný soubor, který umožňuje funkcionalitu popsanou v [3.4.1,](#page-20-0) ale není možné jej využít jako dynamickou knihovnu (využívat definovaných tříd a metod) a tudíž by v případě nepřidání závislosti nebylo možné aktualizaci programově ovládat. Původní NuGet balíček tuto situaci řešil tím způsobem, že obsahoval Update.exe (který je staticky linkován s knihovnou Squirrel) i samostatnou knihovnu Squirrel pro využití dalšími knihovnami nebo aplikacemi. Modifikace nativních aplikací nejspíš nebude nutná.

#### <span id="page-27-1"></span>**4.1.2 Návrh frameworku pro správu verzí aplikací**

Jak je patrné z obrázku [4.1](#page-26-2) na začátku této, kapitoly pro framework, který bude implementovaný v rámci této práce byl vymyšlen název *Ruda* (pocházející z **R**obot **u**p**d**ater **a**pparatus). Při vývoji *Rudy* bude kladen důraz na rozdělení zodpovědnosti za jednotlivé funkcionality mezi několik navzájem spolupracujících knihoven. Takový návrh umožní poz-

<span id="page-27-2"></span><sup>1</sup> viz repozitář *Squirrel.Windows* https://github.[com/Squirrel/Squirrel](https://github.com/Squirrel/Squirrel.Windows/tree/1.8.0/vendor).Windows/tree/1.8.0/vendor

ději využít i jen část funkcionality a nepřidáním závislostí na všechny knihovny ze kterých se bude *Ruda* skládat zároveň ušetří místo.

#### <span id="page-28-0"></span>**Knihovna Ruda**

Knihovna Ruda bude obsahovat jednotné jádro umožnující využití fundamentálních částí frameworku pro základní operace s verzemi aplikace, mezi které patří zejména zjišťování dostupnosti nové verze, aktualizace aplikace na poslední dostupnou verzi v aktuálním kanálu a aktualizaci aplikace na specifickou verzi a to i starší, než je aktuálně nainstalovaná. Řešení samotného procesu aktualizace aplikace není zodpovědnost knihovny Ruda, ale je již implementováno v aplikaci Update.exe. Důležitou součástí této knihovny bude vytvoření nového rozhraní IChanneledDownloader umožnující práci se vzdáleným serverem, podporující práci s kanály (jejich enumeraci a ověřování existence na vzdáleném serveru) a implementující rozhraní IFileDownloader používané frameworkem *Squirrel.Windows*. Bude vytvořena referenční implementace IChanneledDownloader použitá pro stahování metadat, informací o kanálech a aktualizačních balíčků ze serveru *JFrog Artifactory*.

Vzhledem ke skutečnosti, že bylo využito specifikace sémantického verzování 2.0.0, jenž oproti verzi 1.0.0 nabízí metadata bude knihovna Ruda obsahovat metody určené k parsování těchto metadat a k převodu získaných dat do podoby kolekce prvků typu klíč-hodnota.

Díky skutečnosti, že knihovna nemusí záviset na jiné, která byla vytvořena výlučně pro .NET Framework, bude možné ji sestavit pro .NET Framework i .NET Standard. Sestavení knihovny pro .NET Framework z důvodů zmíněných výše [3.1](#page-14-1) není nutné, proto bude sestavena pouze pro .NET Standard.

#### **Knihovna Ruda.CLI**

Framework *Ruda* nabídne několik různých metod interakce s uživatelem a jednou z nich bude i prostředí příkazové řádky, které umožní knihovna Ruda.CLI. Mezi výhody řešení uživatelského rozhraní pomocí příkazové řádky oproti grafickému rozhraní patří jednoduchost implementace, možnost použití skriptů pro automatizaci a minimum závisejících knihoven. Pomocí této knihovny bude možné provádět minimálně následující úkony:

- ∙ aktualizace aplikace
	- **–** na poslední verzi v aktuálním kanálu
	- **–** na jakoukoliv verzi v kterémkoliv kanálu
- ∙ zobrazit informace o:
	- **–** aktuálně nainstalované verzi včetně kanálu a metadat
	- **–** dostupných kanálech
	- **–** dostupných verzích

Jak je patrné z předchozího výpisu, bude Ruda.CLI dostatečný nástroj pro kompletní správu aplikace a může nalézt využití při automatizované instalaci/aktualizaci, kde by grafické rozhraní jen zvyšovalo složitost a náročnost údržby kódu provádějícího automatizované kroky. Rozhraní příkazové řádky bude mít oproti grafickému jednu funkci navíc a to možnost zvolit si, zda se má aplikace po aktualizaci restartovat nebo zda se má ukončit a vyčkat na případné další spuštění skriptem nebo uživatelem.

Důležitým prvkem knihovny Ruda.CLI bude možnost přidání dalších definic možných argumentů spuštění ostatními knihovnami. Této vlastni bude využito v knihovně frameworku zajištující grafické rozhraní (Ruda.GUI), kdy bude možné pomocí definice argumentů předané knihovně Ruda.CLI a následného spuštění programu s těmito definovanými argumenty spustit grafické rozhraní z prostředí příkazové řádky.

Knihovna Ruda.CLI stejně jako Ruda nebude nezáviset na žádné knihovně vytvořené výlučně pro .NET Framework a bude sestavena pouze pro .NET Standard.

#### <span id="page-29-1"></span>**Knihovna Ruda.GUI**

Interakce s uživatelem pomocí rozhraní příkazové řádky je sice jednoduchá, avšak pro většinu uživatelů není přívětivá, natož pohodlná. Proto bude prostřednictvím knihovny Ruda.GUI realizováno i grafické uživatelské rozhraní, které nabídne očekávanou přívětivost, pohodlnost a přehlednost. Funkcionalita grafického rozhraní bude, díky skutečnosti, že staví na stejném základu, přibližně stejná s dříve popsanou funkcionalitou CLI tzn. aktualizace aplikace na vybranou verzi, přepínaní a zobrazování dostupných kanálů a přehledné zobrazení podrobných informací o každé vydané verzi.

<span id="page-29-0"></span>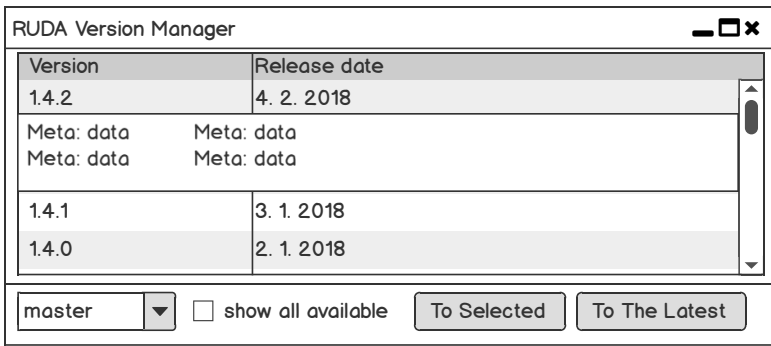

Obrázek 4.2: Návrh grafického rozhraní frameworku.

Návrh uživatelského rozhraní byl vytvořen v programu *Balsamiq* s využitím prvků dostupných grafickém subsystémem *Windows Presentation Foundation* zkráceně *WPF*. Při návrhu byl kladen důraz na co nejjednodušší provedení nejčastějších operací, těmi jsou: aktualizace na poslední dostupnou verzi v aktuálním kanálu a aktualizaci na poslední dostupnou verzi v jiném kanálu. Provedení první operace je na jediné kliknutí (tlačítko "*Update to the latest*"), druhá operace sestává z výběru kanálu v kombinovaném poli a kliknutí na tlačítko "*Update to the latest*". Na obrázku [4.2](#page-29-0) je patrné celé uživatelské rozhraní, majoritní část plochy zabírá tabulka s přehledem vydaných verzí v právě vybraném kanálu. Ve spodní části okna je umístěné zaškrtávací pole umožnující zobrazit všechny dostupné verze v aktuálním kanálu, ve výchozím nastavení je zobrazeno jen několik posledních. Po kliknutí na verzi v tabulce se v podobě klíč-hodnota zobrazí metadata vybrané verze. V levé spodní části se nachází kombinované pole umožňující zvolení aktualizačního kanálu a v pravé spodní části se nachází dvojice tlačítek, první pro aktualizaci na právě zvolenou verzi v tabulce a druhé pro aktualizaci na poslední dostupnou verzi ve zvoleném kanálu.

Grafický subsystém WPF je kvůli závislostem na knihovně User32 z *Windows API* a *Direct3D* možné sestavit pouze pro .NET Framework a proto musí být i knihovna Ruda.GUI sestavena pro .NET Framework.

#### **Aplikace Ruda.UpdateShortcut a knihovna Ruda.CastleWindsor**

Pomocná aplikace Ruda.UpdateShortcut a knihovna Ruda.CastleWindsor budou vytvořeny pro jednodušší integraci frameworku do stávajících, případně i dalších aplikací. Úkolem aplikace Ruda.UpdateShortcut bude zobrazení grafického rozhraní frameworku bez závislosti na aplikaci, která jej integruje. Takové chování se může hodit v případě, že je framework využíván v aplikaci bez grafického uživatelského rozhraní a není žádoucí vytvářet závislosti mezi aplikací a grafickými knihovnami.

Většina aplikací, do kterých se bude framework integrovat obsahuje IoC (Inversion of Control[2](#page-30-2) ) kontejner *CastleWindsor*, knihovna Ruda.CastleWindsor bude určena přesně pro tyto aplikace kde usnadní registraci všech komponent a jejich následné použití. Registrace bude provedena pomocí metody rozšiřující rozhraní IWindsorContainer o metodu UseRuda() s případnými argumenty umožnující konfiguraci frameworku.

Aplikace Ruda.UpdateShortcut i knihovna Ruda.CastleWindsor budou vzhledem k závislosti na knihovnách vyžadujících .NET Framework sestaveny pouze pro něj. Knihovna Ruda.CastleWindsor by čistě teoreticky mohla být rozdělena ještě více: na část neregistrující grafické uživatelské rozhraní, která by mohla být sestavena i pro .NET Standard, a na část přidávající podporu registrace grafického uživatelského rozhraní, která by musela být sestavena pouze pro .NET Framework. Toto řešení aktuálně není potřebné, aplikace, kde se o využití knihovny Ruda.CastleWindsor uvažuje jsou sestavené pro .NET Framework, a rozdělení je možné realizovat i v budoucnu.

#### <span id="page-30-0"></span>**4.1.3 Návrh změn procesu sestavení a knihovny NukeHelpers.Ruda**

Nyní se ve firmě Y Soft pro sestavení projektů, které budou využívat framework *Ruda*, používá nástroj pro automatizaci sestavení *Nuke* společně s již implementovanou knihovnou NukeHelpers ulehčující často prováděné kroky. Zjednodušený, nyní používaný, postup sestavení nové verze aplikace je na obrázku [4.3,](#page-30-1) obrázek neobsahuje úkony týkající se získání zdrojového kódu z repozitáře, ani vytváření a publikování knihoven v podobě NuGet balíčků, jelikož to není v kontextu implementace NukeHelpers.Ruda podstatné.

<span id="page-30-1"></span>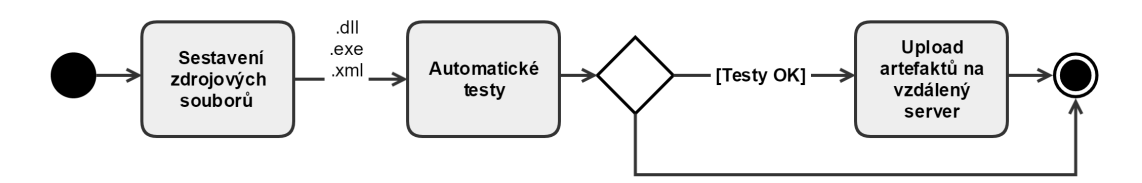

Obrázek 4.3: Zjednodušený proces sestavení, nyní.

Pro potřeby využití frameworku *Ruda* by měl postup sestavení vypadat přibližně jako na obrázku [4.4,](#page-31-0) ze kterého je patrné, že přibylo několik *cílů*.

- ∙ Generování nové verze
- ∙ Sestavení balíčků a instalátoru
- <span id="page-30-2"></span>∙ Upload na vzdálený server

<sup>2</sup>Návrhový vzor, umožňující uvolnit vztahy mezi komponentami, kdy kontejner zajišťuje vytvoření a dodání komponenty potřebného typu/funkcionality na správné místo. [\[19\]](#page-52-12)

∙ Úklid na vzdáleném serveru

Implementace těchto cílů bude provedena v rámci knihovny NukeHelpers.Ruda. Pro generování verze sestavení se použije knihovna zmíněna v kapitole [3.2](#page-16-0) *GitVersion*, která na základě konfigurace a stavu repozitáře navrátí proměnné z nichž se vytvoří plné znění sémantické verze 2.0.0 tj. včetně identifikátorů předchozího sestavení a metadat.

<span id="page-31-0"></span>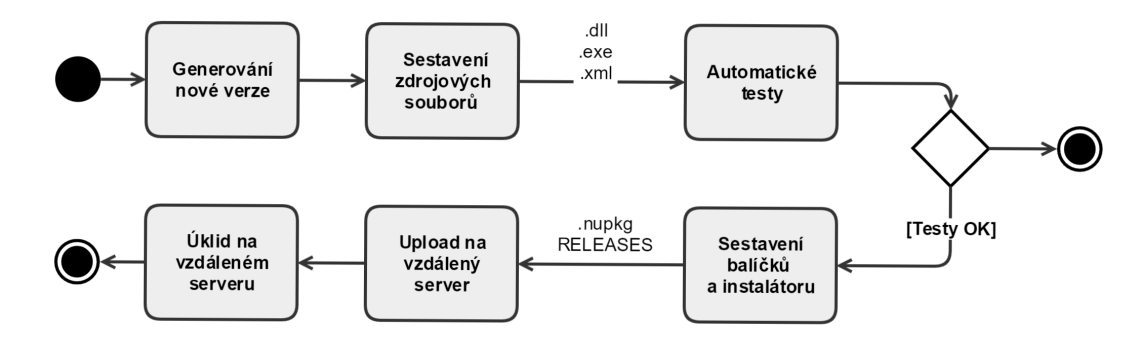

Obrázek 4.4: Zjednodušení proces sestavení s frameworkem *Ruda*.

Dalším implementovaným cílem bude vytváření instalačních balíčků a instalátorů, pro správné vytvoření instalačního balíčku bude nutné zjistit, zda se jedná o první sestavení daného kanálů. V případě že již kanál byl sestavován bude nutné před vytvořením balíčku stáhnout balíček dřívější společně se souborem RELEASES. Díky tomu bude možné vytvořit rozdílový balíček a přidat záznamy do souboru RELEASES. Po případném stažení předchozího sestavení bude na základě definice nuspec a sestavených objektů ve výstupní složce projektu vytvořen NuGet balíček. Ten bude následně předán aplikaci Update.exe (viz [3.4.1\)](#page-20-0), jež vytvoří instalační balíček. V případě existence souboru RELEASES přidá záznamy o novém sestavení a vytvoří rozdílové balíčky, v opačném případě soubor RELEASES vytvoří jen s aktuálním sestavením. Po dokončení tohoto kroku budou ve specifikované složce připravené soubory pro upload na vzdálený server.

Pro správnou funkci frameworku *Ruda* bude nutné dodržení souborové struktury na vzdáleném serveru tzn. upload instalačního balíčku do správného kanálu a nahrazení správného souboru RELEASES. Předpokládaná souborová struktura je na [4.5.](#page-32-1) Využití běžných cest pro publikování NuGet balíčku v tomto případě není vhodné, protože soubor RELEASES není NuGet baliček a jeho publikování není touto cestou možné. Proto bude upload souborů na vzdálený server prováděn pomocí REST API rozhraní úložiště *Artifactory* a metody HTTP PUT.

Při vývoji aplikace ve více lidech, nočních sestaveních a publikování instalačních souborů po každé změně zdrojových kódů bude vznikat velké množství instalačních souborů, které rychle zastarají a jejichž uchování není smysluplné. Proto bude důležitou součástí knihovny NukeHelpers.Ruda úklid na vzdáleném serveru alias mazání starých kanálů a sestavení. Při úklidu se budou mazat celé kanály, pro které už neexistují vývojové větve v Gitu a starší instalační balíčky. Při mazáno starších instalačních balíčků bude nutné stáhnout soubor RELEASES, vymazat z něj záznamy o smazaných instalačních balíčcích a následně jej nahrát zpět.

<span id="page-32-1"></span>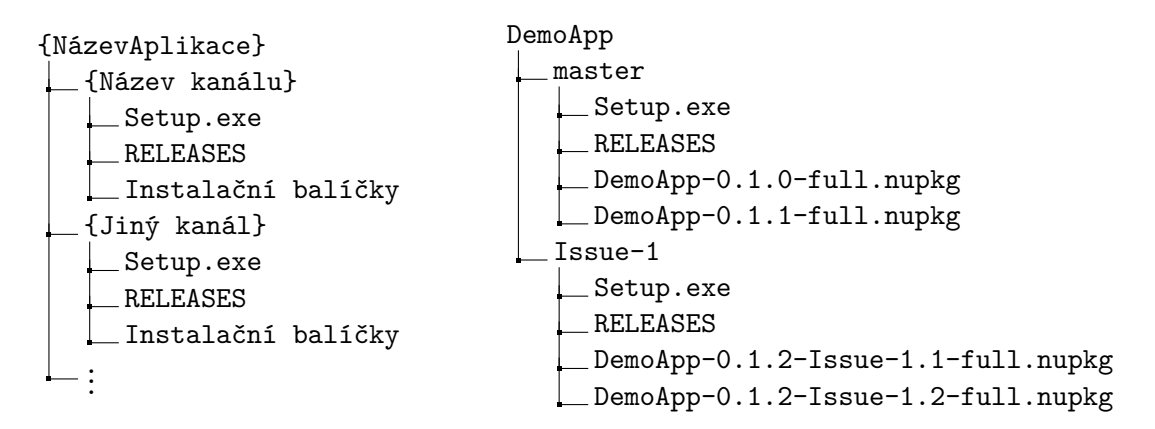

Obrázek 4.5: Souborová struktura na vzdáleném serveru. Na levé straně schéma, na pravé straně reálná struktura aplikace *DemoApp* se zanedbanými metadaty u verzí v názvu souboru.

#### <span id="page-32-0"></span>**4.2 Návrh frameworku pro kontrolu stavu aplikací**

<span id="page-32-2"></span>Framework pro kontrolu stavu aplikací bude z důvodu již probíhajícího využití nástroje *Consul* ve firmě Y Soft (viz kapitola [3.7\)](#page-25-0) pro jiné účely, postaven právě na tomto nástroji. Framework bude stejně jako *Ruda* řešen modulárně, avšak knihoven bude méně a budou děleny jiným způsobem.

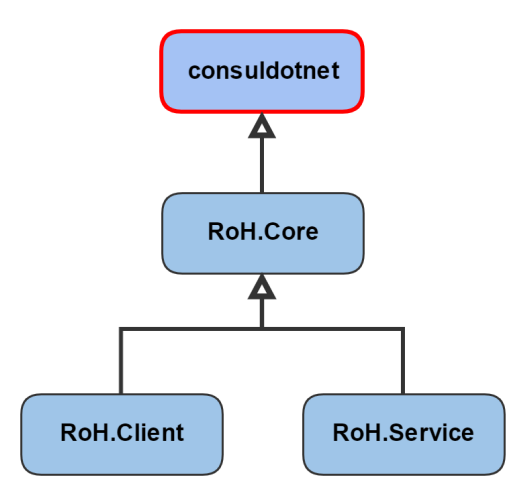

Obrázek 4.6: Závislosti frameworku *RoH*.

Na obrázku [4.1](#page-26-2) jsou znázorněné plánované závislosti jednotlivých knihoven frameworku *RoH* (zkratka z **Ro**bot **H**ealthcheck). Blok s červeným okrajem je knihovna consuldotnet, jejíž implementace není předmětem této práce, černý okraj mají knihovny ze kterých se skládá framework *RoH* a jejichž implementace je předmětem této práce. Ústřední knihovnou na které bude celá funkcionalita frameworku záviset bude consuldotnet, která obaluje HTTP API nástroje *Consul*, jež se bude starat a samostatné zjišťování stavu jednotlivých komponent. Celý framework *RoH* bude, díky skutečnosti, že consuldotnet je sestaven pro .NET Standard a nebudou využívány žádné další knihovny, sestaven výhradně pro

.NET Standard což umožní jeho použíti v nejširší možné škále aplikací a služeb (viz kapitola [3.1\)](#page-14-1) nezávisle na frameworku *Ruda*.

Jak je již zmíněno v kapitole [3.7](#page-25-0) *Consul* používá pro rozlišení jednotlivých služeb jejich název a pro rozlišení instancí služeb unikátní řetězcový identifikátor. Každá instance služby může mít také přiřazené své *značky* (angl. *tagy*), což jsou jednoduché řetězce, a *metadata*, což jsou párové řetězcové hodnoty typu klíč-hodnota, tyto dodatečná data je možné následně použít při vyhledávání konkrétních instancí. Framework *RoH* bude umožňovat využití funkcionality tagů, funkcionalita metadat v rámci této práce implementována nebude. Je velice výhodné jak název služby, tak identifikátor instance sestavit pouze ze znaků, které můžou být použity pro doménové jméno<sup>[3](#page-33-0)</sup> což umožní v budoucnu využít DNS server integrovaný v *Consulu* pro přímé propojení služeb prostřednictvím vhodně zvolených doménových jmen.

Navržené schéma pro pojmenování služeb a jejich instancí vychází ze skutečností, že jedna aplikace může zpřístupňovat žádnou nebo více služeb a služba může (ale nemusí) běžet v rámci aplikace a má následující podobu:

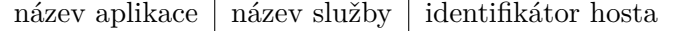

Kde jednotlivé části budou mezi sebou odděleny znakem mínus ("-") takovým způsobem, že za názvem aplikace bude právě jedno mínus a to i v případě, že název služby a/nebo identifikátor hosta není vyplněn nebo v případě, že název aplikace není vyplněn, ale název služby je. Název aplikace a služby budou frameworku předané prostřednictvím konfigurace a identifikátor hosta se bude generovat na základě vlastností (virtuálního) stroje na kterém daná instance aplikace poběží. Příklady identifikátorů:

- ∙ validní identifikátor aplikace: app–
- ∙ nevalidní identifikátor aplikace: app––
- ∙ validní identifikátory služby
	- **–** bez aplikace: –svc
	- **–** s aplikací: app–svc
- ∙ validní identifikátory instancí služeb/aplikací
	- aplikace "app" na hostu "node": app--node
	- **–** služba "svc" na hostu "node": –svc–node
	- **–** aplikace "app" poskytující službu "svc" na hostu "node": app–svc–node
	- aplikace "app" na hostu "-": app---
	- služba "svc" na hostu "-": -svc--

Jak je patrné z uvedených příkladů identifikátory můžou nabývat velmi různorodých hodnot a je nutné, aby všechny tyto hodnoty byly správně generované a následně i správně  $parsované<sup>4</sup>$  $parsované<sup>4</sup>$  $parsované<sup>4</sup>$ .

<span id="page-33-0"></span><sup>&</sup>lt;sup>3</sup>viz publikace RFC952 https://tools.ietf.[org/html/rfc952](https://tools.ietf.org/html/rfc952) a upřesňující informace v RFC1123 https://tools.ietf.[org/html/rfc1123#page-13](https://tools.ietf.org/html/rfc1123#page-13)

<span id="page-33-1"></span> $^4$ Analyzované a rozdělené na trojici řetězců aplikace–služba–host

#### <span id="page-34-0"></span>**4.2.1 Knihovna RoH.Core**

Ve chvíli, kdy je framework rozdělen na několik částí a různé část frameworku jsou používány na různých místech – RoH.Client v aplikaci, která bude vyžadovat zjištění stavu aplikací a RoH.Service v aplikaci jejíž stav, případně stav jejichž služeb, má být zjišťován je důležité aby se stavělo na stejném jádře, které zajistí bezproblémovou vzájemnou kompatibilitu. Mezi fundamentální prvky, které musí být stejné v rámci celého systému je kód pro vytváření a parsování identifikátorů, právě tento kód bude implementován v rámci knihovny RoH.Core. Další části, které budou v této knihovně implementované je jednotná konfigurace nástroje *Consul* a funkcionalita publikování značek do *Consulu*.

#### <span id="page-34-1"></span>**4.2.2 Knihovna RoH.Service**

Pro jednoduchou registraci služby a/nebo aplikace do nástroje *Consul* a zajištění správného nastavení kontroly stavu bude vytvořena knihovna RoH.Service. Stav aplikací se bude zjišťovat prostřednictvím pokusu o TCP spojení na počítač, kde aplikace poběží. Tato knihovna bude zajišťovat registraci kontroly stavu a jelikož aplikace jako taková zpravila neposkytuje žádný TCP server, prostřednictvím kterého by bylo možné stav kontrolovat, bude obsahovat i implementaci jednoduchého TCP serveru. Úkolem implementovaného TCP serveru bude ustavit na volném portu TCP server, na kterém bude přijímat požadavky na připojení, ale vzápětí bude spojení uzavírat. Díky tomu, že *Consul* vyžaduje pro úspěšnou kontrolu stavu pomocí TCP pouze přijetí spojení ve specifikovaném časovém intervalu a neočekává žádnou další odpověď, je možné spojení uzavřít ihned po jeho přijetí.

Další součástí knihovny RoH.Service bude mechanismus pro kontrolu stavu služeb, které, jak již bylo zmíněno výše, můžou, ale nemusí běžet v rámci aplikace. Zpravidla se bude jednat o služby, které mají nějakou formu HTTP případně gRPC serveru a nebylo by optimální jejich kontrolu provádět pomocí pokusu o TCP spojení, z toho důvodu knihovna nabídne možnost definovat jeden či více typů kontrol stavu dané služby s využitím nástroje *Consul*. Mezi podporované typy kontrol stavu patří HTTP spojení na specifikovanou URL i gRPC Health Checking Protocol<sup>[5](#page-34-3)</sup><sup>[\[8\]](#page-51-10)</sup>.

Knihovna RoH.Service bude nabízet i možnost přidání značek k jednotlivým instancím aplikací/služeb. A to pomocí rozhraní využívající generický typ ObservableCollection, který umožňuje na modifikaci kolekce navázat akci, jež bude modifikovanou kolekci automaticky přenášet do nástroje *Consul* a ten tak bude reflektovat aktuální stav značek bez nutnosti jejich explicitní aktualizace.

#### <span id="page-34-2"></span>**4.2.3 Knihovna RoH.Client**

Aplikace a služby se do nástroje registrují pomocí knihovny *consuldotnet* zmíněné dříve a pro získání seznamu dostupných aplikací/služeb z nástroje *Consul* bude vytvořena knihovna RoH.Client. Jejím úkolem bude obalit API knihovny consuldotnet takovým způsobem, aby bylo možné získat seznam právě běžících a aplikací/služeb pomocí jejich názvu. Jak již bylo zmíněno výše v *Consulu* se budou používat identifikátory navržené pro tento framework a při dotazování není pohodlné, vzhledem k jejich velké variabilitě, využívat řetězcovou hodnotu identifikátoru. Proto bude využita knihovna RoH.Core, která zajistí vytvoření identifikátoru podle daného schématu z dvojice *název aplikace* a *název služby*, název hosta, na kterém aplikace běží není pro vyhledávání žádoucí a proto se nebude používat.

<span id="page-34-3"></span> $5Podrobnosti$  o gRPC Health Checking Protocolu viz https://github.[com/grpc/grpc/blob/master/](https://github.com/grpc/grpc/blob/master/doc/health-checking.md) [doc/health-checking](https://github.com/grpc/grpc/blob/master/doc/health-checking.md).md

V seznamu, který bude knihovna vracet bude možné zjistit stav jednotlivých kontrol pro každou instanci aplikace/služby, jejich IP adresu a port na kterém daná instance služby/aplikace běží. Také bude možné získat seznam značek pro každou instanci a plný identifikátor této instance.

#### <span id="page-35-0"></span>**4.2.4 Návrh integrace přehledu stavu aplikací/služeb do stávajícího webového rozhraní**

Projekt, do kterého bude celý výsledek práce integrován nabízí webové rozhraní umožnující mj. konfiguraci různých komponent v rámci projektu. Mezi cíle této práce patří i přidání možnosti sledovat stav instancí služeb/aplikací včetně možností zobrazení značek. Webové rozhraní, do kterého se bude funkcionalita přidávat, je vytvořeno pomocí frameworku *DotVVM* a jak je již z názvu patrné využívá návrhový vzor MVVM. Do stávajícího webového rozhraní bude přidána nová stránka, která bude zobrazovat seznam dostupných služeb/aplikací a po kliknutí na službu/aplikaci se v přehledné formě zobrazí jednotlivé instance včetně plného názvu, IP adresy, portu, jejich aktuálního stavu a případných značek.

Vzhledem k použití návrhového vzoru MVVM bude implementován *view model*, který bude pomocí knihovny RoH.Client získávat informace o dostupných službách a aplikacích. Na základě těchto informací naplní *model*, který se bude prezentovat pomocí implementovaného *view*. Pro dosažení potřebné funkcionality ale bude potřeba implementovat dvě trojice *M-V-VM*, první pro základní přehled o dostupných službách a aplikacích, druhou pro detailní přehled o instancích.

#### <span id="page-35-1"></span>**4.3 Shrnutí**

Kapitola [4](#page-26-0) popisovala návrh rozdělení frameworků *Ruda* a *RoH* na jednotlivé komponenty, přiblížila závislosti jednotlivých komponent. U frameworku *Ruda* ukázala mj. návrh uživatelského rozhraní pro knihovnu Ruda.GUI i návrh modifikace procesu sestavení tak, aby bylo možné snadno a automaticky vydávat nové verze aplikací. U frameworku *RoH* bylo mj. popsáno schéma pro identifikátory instancí aplikací a služeb, navržen princip funkce frameworku a navržena implementace přehledu do webového rozhraní.

# <span id="page-36-0"></span>**Kapitola 5**

# **Implementace řešení**

Kapitola popisuje nutné modifikace využívané knihovny Squirrel.Windows a vybrané implementační detaily knihoven tvořící frameworky *Ruda* a *RoH*. Zmiňuje, kdy a z jakého důvodu bylo nutné se odchýlit od dříve popsaného návrhu.

#### <span id="page-36-1"></span>**5.1 Implementace systému pro správu verzí aplikací**

Při implementaci frameworku *Ruda* bylo postupováno podle návrhu avšak některé části bylo nutné přehodnotit. Na obrázku [5.1](#page-36-2) je výsledný strom závislostí jednotlivých projektů, modrou barvou jsou projekty sestavené pro .NET Framework, šedou .NET Standard. U projektů Squirrel.Core a Ruda bylo nutné využít možnosti sestavení pro více cílových platforem, což je v obrázku naznačeno tečkovaným ohraničením.

<span id="page-36-2"></span>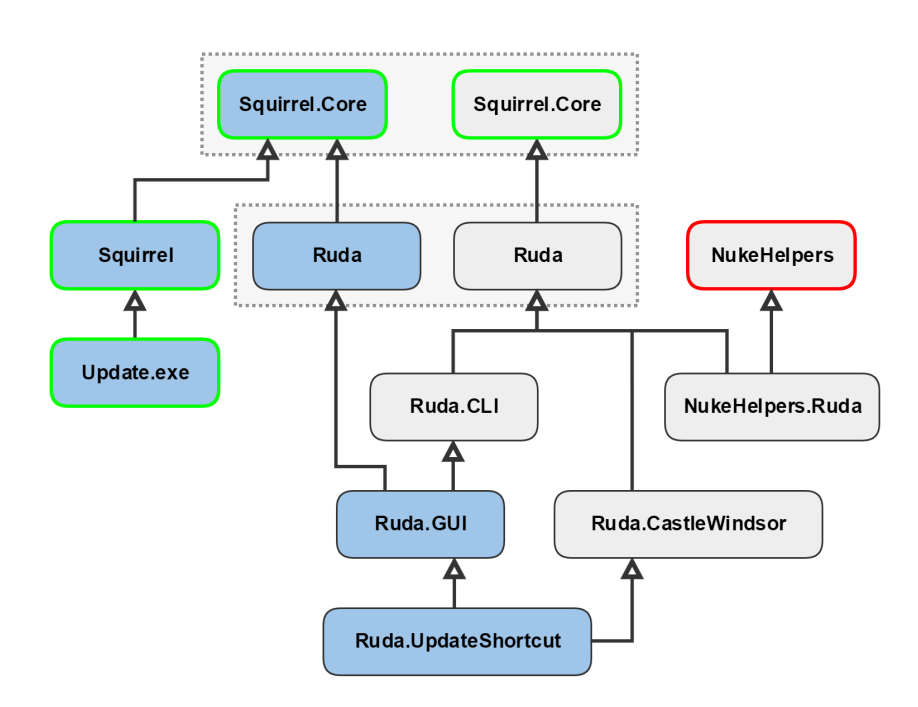

Obrázek 5.1: Závislosti frameworku *Ruda*.

#### <span id="page-37-0"></span>**5.1.1 Modifikace Squirrel.Windows**

Jak již bylo zmíněno v návrhu [4.1.1](#page-27-0) celý framework byl před započetím prací kompatibilní se sémantickým verzování ve verzi 1.0.0 implementovaným pomocí submodulu se staršími zdrojovými kódy NuGet klienta. Submodul byl z projektu odstraněn a nahrazen knihovnou NuGet.Versioning obsahující implementaci sémantického verzování 2.0.0 knihovna má rozdílné API takže bylo nutné provést ještě několik desítek změn v kódu avšak bez dopadu na jeho sémantiku. Nejvíce změn se bylo nutné provést kvůli jinému pojmenování a rozložení tříd ve jmenných prostorech a také u parsování a přístupu k dílčím částem sémantické verze (číslo *Major*, *Minor*, *Patch* a identifikátor předběžné verze). Dále bylo nutné využívat plné znění sémantické verze tj. včetně metadat ve většině částí kódu. Modifikace nativních aplikací nebyla nutná. Těmito kroky byla vyřešena podpora sémantického verzování 2.0.0. Submodul zahrnoval i funkcionalitu pro rozbalení a zabalení NuGet balíčků, čehož framework využíval k získávání informací o NuGet balíčcích určených pro vytvoření instalačního souboru. Tato funkcionalita byla nahrazena knihovnou NuGet.Packaging, která měla stejně jako NuGet.Versioning nekompatibilní API a proto muselo být provedeno několik dalších změn ve zdrojových souborech frameworku. Konkrétně bylo třeba změnit metody pro čtení NuGet balíčku a modifikovat způsoby přístupu k metadatům (parsovaný soubor *nuspec*) NuGet balíčků.

Při příležitosti provedení popsaných změn byly jednotlivé projekty frameworku převedeny do nové tzv. SDK podoby, byl vytvořen nový NuGet balíček Squirrel.Core sestavený pro .NET Framework 4.7.1 i .NET Standard 2.0, proto je na obrázku [5.1](#page-36-2) Squirrel.Core dvakrát. NuGet balíčku Squirrel byla přidaná závislost na vytvořeném Squirrel.Core celý projekt byl sestaven a ve formě NuGet balíčků publikován na interní NuGet repozitář firmy Y Soft.

#### <span id="page-37-1"></span>**5.1.2 Framework Ruda**

Bylo implementováno jednotné jádro frameworku *Ruda*, které prostřednictvím třídy Ruda a knihovny *Squirrel.Core* umožní provádět všechny potřebné operace s nainstalovanou aplikací. Dále byla implementována dvojice uživatelských rozhraní: grafické a rozhraní příkazové řádky s ekvivalentní množinou možných operací. Pro urychlení prvotní integrace do aplikace byla vytvořena knihovna Ruda.UpdateShortcut umožňující využít vytvořené grafické uživatelské rozhraní bez nutnosti implementace knihovny Ruda do koncové aplikace, v případě že se bude *Ruda* využívat pomocí veřejného API byla vytvořena knihovna Ruda.CastleWindsor usnadňující registraci všech potřebných komponent pomocí rozhraní IWindsorContainer.

Framework *Ruda* obsahuje tzv. build projekt<sup>[1](#page-37-2)</sup>, který po spuštění sestaví ostatní projekty, následně vytvoří NuGet balíčky dle předem stanovených definic a nahraje je do privátního NuGet repozitáře firmy Y Soft. Proces sestavení je plně automatický a probíhá po každé změně zdrojových souborů.

#### <span id="page-37-3"></span>**Knihovna Ruda**

Podle návrhu v sekci [4.1.2](#page-28-0) byla vytvořena základní část frameworku implementující všechny potřebné metody pro správu verze aplikace, mezi něž patří:

∙ Zjištění dostupnosti nové verze v aktuálním kanálu,

<span id="page-37-2"></span><sup>1</sup>projekt, jehož jediným cílem je sestavení jiných projektů viz sekce [3.6](#page-24-0) a nástroj *Nuke*

- ∙ zjištění všech dostupných verzí v rámci aktuálního (příp. specifikovaného) kanálu,
- ∙ aktualizace aplikace na zvolenou verzi,
- ∙ aktualizace aplikace na poslední dostupnou verzi v aktuálním kanálu,
- ∙ zjištění aktuálně nainstalované verze a odvození názvu kanálu,
- ∙ převedení metadat sémantické verze na kolekci dvojic klíč-hodnota,
- ∙ zjištění dostupných kanálů.

Všechny tyto metody jsou definované rozhraním IUpdater, které implementuje třída Ruda a NullUpdater. Třída Ruda obaluje třídu UpdateManager z frameworku *Squirrel.Windows*, jež má na starosti, společně s aplikací Update.exe, samotný proces aktualizace aplikace tj. extrahování staženého instalačního balíčku, přesun extrahovaného obsahu do odpovídající služky a případné ukončení a opětovné spuštění aplikace (detaily viz sekce [3.4.1\)](#page-20-0). Druhá implementace zmíněného rozhraní třídou NullUpdater je prázdnou implementací a je určená pro lokální sestavení, kde by třída Ruda hlásila z důvodu neočekávané adresářové struktury množství chyb.

V rámci frameworku *Squirrel.Windows* je pro stahování instalačních souborů používané rozhraní IFileDownloader, které je kompletně izolováno od pojetí aktualizačních kanálů a proto bylo implementováno nové rozhraní IChanneledDownloader, mj. implementující IFileDownloader, jež kanály plně podporuje, nabízí metody pro získání kolekce dostupných kanálů na vzdáleném serveru, ověření existence specifikovaného kanálu a jeho změnu. Rozhraní IChanneledDownloader bylo implementováno třídou ArtifactoryDownloader, která, jak již název napovídá, slouží k získávání informací ze serveru *JFrog Artifactory*, třída pro vytváření a provádění HTTP požadavků využívá knihovnu Flurl.Http umožňujíc definici požadavku tzv. fluentně (řetězením rozšiřujících metod). Implementace je specifická pro *Artifactory* z důvodu rozdílného získávání kolekce aktuálně dostupných kanálů u každého typu vzdáleného serveru, v případě *JFrog Artifactory* bylo využito nativního prohlížeče struktury (*Artifactory* vrátí webovou stránku s výpisem souborů a složek v do-tazovaném adresáři) a pomocí XPath<sup>[2](#page-38-0)</sup> dotazu jsou zjištěny dostupné adresáře resp. kanály. Během testování byla implementována i třída NexusDownloader umožňující práci s úložištěm typu *Sonytype Nexus*, která z důvodu přechodu na *JFrog Artifactory* již není používaná, ale implementace je stále platná a plně funkční.

#### **Knihovna Ruda.CLI**

Další implementovanou částí frameworku byla knihovna Ruda.CLI, která umožňuje provádět všechny metody pro správu verze aplikace vyjmenované v předchozí sekci z prostředí příkazového řádku. Pro parsování argumentů předaných příkazovou řádkou byla použita knihovna CommandLineParser umožnující definici možných argumentů pomocí tříd s veřejnými vlastnostmi (angl. public property), které se mapují na předané argumenty tzn. jedna vlastnost uchová informace o jednom předaném argumentu. Je použité schéma ve kterém každá třída, specifikuje jeden příkaz tzv. *verb* (např. *update*, *info*), který může mít další parametry modifikující jeho průběh. Pro správnou definici takového chování musí mít celá třída (definující jeden příkaz) atribut VerbAttribute s volitelným argumentem HelpText a každá vlastnost v dané třídě, na kterou se mapují další parametry musí mít atribut Option

<span id="page-38-0"></span> $^{2}$ Jazyk pro dotazování nad XML souborem

s volitelnými parametry specifikující krátký a dlouhý název, zda jde o povinný argument, atd.. Poté, co se předané argumenty pomocí knihovny CommandLineParser analyzují a naplní se jimi odpovídající třída popisující daný příkaz je instance třídy předaná metodě zajištující, s pomocí knihovny Ruda, jeho provedení.

Implementované řešení si vystačí jen se dvěma příkazy

- ∙ info poskytující informace o aktuálně nainstalované verzi a její aktuálnosti včetně kanálu, dále poskytuje informace o dostupných verzích a kanálech.
- ∙ update aktualizace aplikace na poslední verzi v aktuální kanálu, případně na specifikovanou verzi v kterémkoliv kanálu

Do řešení byla také implementována možnost předat pomocí rozhraní ICliExtension k parsování další třídy specifikující jiné příkazy a jejich argumenty, čehož bylo využito u knihovny Ruda.GUI pro spuštění grafického uživatelského rozhraní z prostředí příkazového řádku.

#### **Knihovna Ruda.GUI**

Implementace grafického uživatelského rozhraní je realizovaná s pomocí grafického subsystému *WPF* v rámci knihovny Ruda.GUI. Základem pro vytvoření uživatelského rozhraní byl návrh v sekci [4.1.2.](#page-29-1)

Uživatelského rozhraní bylo nejdříve navržen v grafické knihovně *Windows Forms*, pro kterou existuje jednoduchý editor a vzhledem k předchozím zkušenostem byla implementace velmi rychlá. Daní za relativně rychlou implementaci jsou nevýhody knihovny *Windows Forms* zmíněné v sekci [3.1.](#page-14-1) Knihovna *Windows Forms* již je považována za přežitou a je nahrazena grafickým subsystémem *Windows Presentation Foundation* zkráceně *WPF*. Z těchto důvodu byla produkční implementace vytvořena ve *WPF*, který netrpí nedostatky *Windows Forms*. Při přechodu z *Windows Forms* na *WPF* bylo možné majoritní část kódu zajištujícího funkčnost převzít z první implementace a znovu použít v druhé, produkční implementaci. Finální podoba grafického uživatelského rozhraní pro aplikaci DemoApp je na obrázku [5.2.](#page-39-0)

<span id="page-39-0"></span>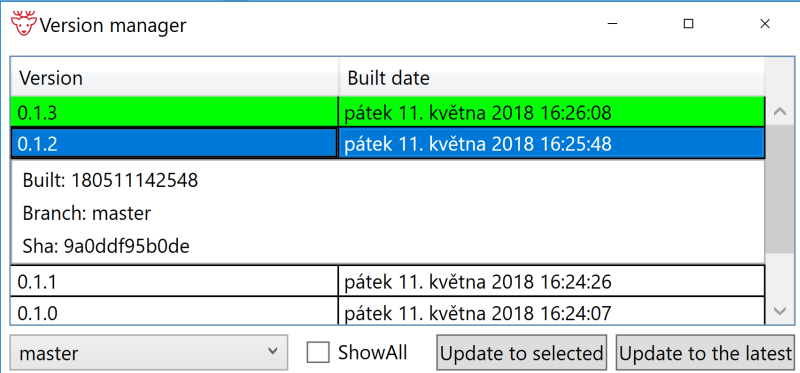

Obrázek 5.2: Finální podoba grafického uživatelského rozhraní frameworku *Ruda*. Zelený řádek je aktuální verze, modrý vybraná veze, pro kterou jsou zobrazené detaily.

Při implementaci se přišlo na skutečnost, že knihovna Squirrel.Core používá typ Icon z jmenného prostoru System.Drawing, jež není v platformě .NET Standard standardně implementován a proto byla jako náhrada použita knihovna CoreCompat.System.Drawing která jej do .NET Standardu doplňuje. Typ Icon z této knihovny ale nemůže být použít zároveň s typem Icon z platformy .NET Framework. Proto bylo nutné knihovnu Squirrel.Core sestavit pro více platforem (tzv. multitarget) a to takovým způsobem aby se pro .NET Standard používal typ Icon z knihovny CoreCompat.System.Drawing a pro .NET Framework vestavěná implementace v platformě.

#### **Aplikace Ruda.UpdateShortcut a knihovna Ruda.CastleWindsor**

Knihovna Ruda.CastleWindsor se skládá jen z jedné statické třídy obsahující rozšiřující metodu pro typ IWindsorContainer s názvem UseRuda, která na základě konfigurace registruje vybranou implementaci rozhraní IUpdater. V případě, že mý být dle konfigurace framework *Ruda* neaktivní je registrovaná implementace NullUpdater, která, jak již bylo zmíněno dříve nedělá nic. Pokud je framework *Ruda* povolený a je předána implementace IChanneledDownloader nebo konfigurace výchozí implementace zmíněného rozhraní a aplikace je korektně nasazená (mj. odpovídá adresářová struktura) je pro implementaci rozhraní IUpdater registrovaná třída Ruda.

Implementace samostatné aplikace Ruda.UpdateShortcut zobrazující grafické uživatelské rozhraním pro správu verzí jiné aplikace, byla snadná. Pro její realizaci bylo využito knihovny Ruda.GUI a Ruda.CastleWindsor. Po startu se vytvoří DI (z anglického *Dependency Injection*) kontejner, ve kterém se registruje logování a pomocí Ruda.CastleWindsor i framework *Ruda*, po registraci se využije třída GuiCliExtension z knihovny Ruda.GUI implementující funkcionalitu zobrazení GUI pomocí příkazové řádky, předají se jí parametry indikující požadavek na zobrazení GUI a zavolá se vykonání tohoto požadavku. Takový postup vyústí v přesunutí zodpovědnosti za správné zobrazení GUI z knihovny Ruda.UpdateShortcut na Ruda.GUI. Při kompilaci se pomocí knihovny Fody a Constura- .Fody sloučí všechny potřebné závislosti se spustitelným souborem a vznikne jediný spustitelný soubor obsahující všechny potřebné knihovny. Sloučení lze přirovnat ke statickému linkování při vývoji v C/C++ avšak to pouze na první pohled. Interně knihovna Costura potřebné dynamické knihovny ke spustitelné aplikaci přiloží jako vestavěné zdroje (*embedded resources*) a zařídí, aby při spuštění aplikace byly potřebné knihovny načtené do paměti. [\[5\]](#page-51-11)

#### <span id="page-40-0"></span>**5.1.3 Implementace knihovny NukeHelpers.Ruda a výsledný proces sestavení aplikací**

Jak již bylo zmíněno v kapitole [4.1.3](#page-30-0) zabývající se návrhem nového procesu sestavení je použitý nástroj pro automatizaci sestavení *Nuke*, jež umožňuje definování cílů pomocí kódu v jazyce C#. Při implementaci knihovny NukeHelpers.Ruda bylo nutné rozhodnout, zda implementovat cíl, který by byl zodpovědný za provedení celého procesu nutného pro vytvoření a zveřejnění nové verze, nebo zda implementovat metody, které by byly použitelné v cílech definovaných v rámci každého projektu a společně by umožňovaly vytvoření a zveřejnění nové verze. Po zvážení výhod a nevýhod každého řešení bylo rozhodnuto implementovat jednotlivé metody, ze kterých může být v budoucnu případně sestaven i cíl umožnující vykonat celý proces samostatně. Byly implementované metody pro:

- ∙ Vytvoření NuGet balíčku ze sestavených objektů na základě *nuspec* konfigurace.
- ∙ Stažení staršího vydání specifického kanálu.
- ∙ Vytvoření aktualizačního balíčku a instalátoru, případně i *MSI* instalačního souboru.
- ∙ Upload vytvořených souborů na vzdálený server.
- ∙ Úklid na vzdáleném serveru.

Každá metoda přebírá parametr specifikující konfiguraci frameworku *Ruda* a prostřední, na kterém k sestavení dochází, taková konfigurace zahrnuje mj. umístění zdrojových souborů, výstupní složku pro balíčky, název kanálu.

Před vytvářením NuGet balíčku jsou ve složce se zdrojovými kódy hledány soubory s koncovkou .appspec, které se strukturou neliší od souborů *nuspec*, pro každý soubor je podle jeho názvu vyhledán odpovídající projekt, pokud je nalezen vytvoří se kopie souboru *appspec* s koncovkou .nuspec (protože NuGet soubory *appspec* odmítá), který je použitý pro následné balení. K vytvoření balíčku se využívá *NuGet* klient integrovaný v kompilátoru zdrojových souborů a použitelný díky třídě NuGetTasks z knihovny Nuke. Balíček se vytvoří pomocí metody NuGetPack s parametry specifikujícími cestu k *nuspec* (kopie *appspec*) souboru, verzi balíčku a výstupní složku. Metoda může vytvářet více NuGet balíčků během jednoho běhu, záleží na tom, kolik je v adresáři se zdrojovými kódy souborů *appspec* a odpovídajících projektů.

Stažení instalačního balíčku předchozího vydání není možné provést na jeden webový požadavek, protože není známá verze předchozího vydání a tudíž ani název souboru, který je potřeba stáhnout. Z toho důvodu je nejdříve snaha stáhnout soubor RELEASES (který se za každých okolností jmenuje stejně a větev jej musí obsahovat), pokud se stažení nepodaří větev na vzdáleném serveru ještě neexistuje, případně není platná, tím metoda končí. V případě, že se stažení podařilo je ze souboru RELEASES zjištěna předchozí verze a tudíž i název posledního instalačního souboru, díky tomu je možné jeho stažení do předem daného umístění.

Pro vytvoření instalačního balíčku a instalátoru je nutné mít vytvořený NuGet balíček a pokud se nejedná o první vydání v novém kanálu je vhodné mít stažený předchozí instalační balíček a soubor RELEASES. Díky tomu bude možné vytvořit rozdílový balíček, novou verzi přidat do souboru RELEASES a tím ji zpřístupnit pro uživatele. Vlastní vytvoření instalačních balíčku spočívá ve spuštění aplikace Update.exe s argumentem ––releasify a cestou k NuGet balíčku. Aplikace na základě NuGet balíčku sestaví plný, případně i rozdílový instalační balíček a instalátor (Setup.exe) případně i Setup.msi, vše uloží do složky releases.

Poslední metodou, kterou je nutné provést pro umožnění rozšíření nové verze mezi uživatele je nahrání vytvořených instalačních balíčků a instalátorů na vzdálený server. Jak již bylo zmíněno v sekci [4.1.3](#page-30-0) ačkoliv jsou instalační balíčky opět ve formě NuGet balíčků, tak instalátory a soubor RELEASES NuGet balíček není a není jednoduše možné jej nahrát do NuGet repozitáře pomocí nástrojů k tomu určených. Samotný proces nahrávání dat na vzdálený server začíná nalezením souboru RELASES, pokud není nalezený, proces končí. Pokud je nalezený, tak se společně s instalačním balíčkem, případným rozdílovým balíčkem a instalátorem nahrají na server *Artifactory*. Nahrávání probíhá prostřednictvím HTTP PUT kde se soubor odešle na server s hlavičkou *ContentType=application/octet-stream*. Celý HTTP požadavek je vytvořen a následně proveden s pomocí knihovny Flurl.Http. Rozložení souborů na vzdáleném serveru odpovídá obrázku [4.5](#page-32-1) v sekci zabývající se návrhem.

Poslední avšak neméně důležitou funkcionalitou knihovny NukeHelpers.Ruda je uklízení na vzdáleném serveru tzn. smazání celých kanálů pro které již neexistuje odpovídající větev v Gitu a také starších instalačních a rozdílových balíčků. Mazání samotných instalátorů není nutné protože při nahrávání nového je původní přepsán. Před mazáním je nutné zjistit, jaké kanály jsou dostupné na vzdáleném serveru a jaké větve jsou v Git repozitáři. Pro zjištění dostupných kanálů se používá metoda GetAvailableChannelsAsync z třídy ArtifactoryDownloader popsaná v sekci [5.1.2.](#page-37-3) Pro zjištění větví dostupných v Git repozitáři je použita knihovna LibGit2Sharp. Pro správnou funkci knihovny je nutné dodat konstruktoru třídy Repository cestu ke složce .git, následně je možné získat kolekci objektů popisující Git větev. Objekt má vlastnost IsRemote, jejíž návratová hodnota záleží na tom, zda plný název větve obsahuje prefix refs/remotes/. Tuto vlastnost je možné použít v případě větví v tzv. *tracking branch*[3](#page-42-2) režimu, což je výchozí možnost při klonování větve avšak *Atlassian Bamboo*, jež se ve firmě Y Soft používá k sestavování softwaru větve neklonuje jako *tracking branch*, což činí vlastnost IsRemote nepoužitelnou. Proto v případě nenalezení žádné *tracking branch* (typický stav na *Bamboo*) je předpokládáno, že lokální a vzdálené větve se neliší. Při testování, ani při ostrém provozu nebylo zjištěno, že by byl předpoklad porušen. Následně je kolekce vzdálených větví pomocí knihovny Ruda převedena na kolekci názvů kanálů a kanály, které se nacházejí jen na vzdáleném serveru (*Artifactory*) jsou pomocí HTTP DELETE smazány. Poté se pro každý kanál stáhne soubor RELEASES, zjistí se počet vydaných sestavení a případě, že překračuje definované maximum jsou ze souboru RELEASES odstraněné záznamy o instalačních balíčcích (plných i rozdílových), balíčky jsou pomocí HTTP DELETE smazané ze vzdáleného serveru a soubor RELEASES je nahrán zpět na server.

#### <span id="page-42-0"></span>**5.2 Implementace frameworku RoH**

Framework *RoH* je stejně jako *Ruda* implementován v programovacím jazyce C#. Při implementaci bylo vycházeno z návrhu popsaném v kapitole [4.2](#page-32-0) tzn. framework byl rozdělen do tří knihoven dle jejich určení.

#### <span id="page-42-1"></span>**5.2.1 Knihovna RoH.Core**

Nejdůležitější roli v celém frameworku zastává knihovna RoH.Core, jejíž hlavní zodpovědností je generování a parsování identifikátorů služeb a aplikací, další zodpovědností je instanciace třídy ConsulClient, která je používaná v celém frameworku pro komunikaci s nástrojem *Consul*, na základě konfigurace předané třídou ConsulClientOptions. Jednotlivé identifikátory je možné vytvořit přímo konstruktory tříd RohAppId pro identifikaci aplikace, RohServiceId pro identifikaci služby a RohServiceInstanceId pro identifikaci její instance. Třídy od sebe postupně dědí v pořadí od nejméně specifické po tu nejvíce specifickou. Třída RohAppId má řetězcovou vlastnost AppId obsahující název aplikace, virtuální vlastnost ConsulId obsahující řetězcový identifikátor aplikace používaný v nástroji *Consul*, v potomcích této třídy je vlastnost přepsána a obsahuje identifikátor služby resp. její instance, potomci také vždy přidají vlastnost s název přidané části identifikátoru (název služby, id hosta/instance). Další možností, jak vytvořit identifikátor je parsování již existujícího, tato funkcionalita je realizována metodou Parse v třídě RohIdParser zvládající parsovat všechny druhy identifikátorů a navrací vždy ten nejvíce specifický. Pro potřeby parsování specifického typu identifikátoru byla vytvořena generická metoda Parse<T> s návratovým typem T a omezením generického parametru na typ RohAppId a jeho potomky.

Poslední funkcionalitou této knihovny je generování názvů značek. V nástroji *Consul* mají značky tvar obecného řetězce, avšak pro použíti ve frameworku *RoH*, a hlavně pro

<span id="page-42-2"></span> $3V$ ětev "sleduje" vývoj na vzdáleném serveru tzn. v případě změn na vzdáleném serveru je možné jejich stáhnutí a aplikace pomocí příkazu git pull [\[3\]](#page-51-12)

zobrazení ve webovém rozhraní, by bylo vhodné, aby značky mohly být rozdělené do dvou skupin – viditelné ve webovém rozhraní tzv. veřejné značky a neviditelné ve webovém rozhraní tzv. privátní značky. Funkcionality bylo dosaženo třídou RohTag, jež má vlastnost Value, obsahující hodnotu značky, Visibility obsahující viditelnost (veřejná nebo privátní) a RohValue obsahující řetězec používaný v nástroji *Consul*. Majoritní část značek bude s privátní viditelností a proto je viditelnost implementovaná tak, že vlastnost RohValue je pro privátní značky stejná jako vlastnost Value, pro veřejné značky je před Value přidán prefix -Pub.

#### <span id="page-43-0"></span>**5.2.2 Knihovna RoH.Service**

Ačkoliv název knihovny napovídá, že je určená pouze pro monitorování služeb, její určení je i pro monitoring samostatných aplikací. Knihovna zajišťuje registraci aplikací a služeb do nástroje *Consul*, který je následně monitoruje a stav zpřístupňuje dalším komponentám. Vlastní registrace se provádí pomocí knihovny consuldotnet a REST API nástroje *Consul*. Pro kontrolu stavu aplikace byla implementovaná třída RohApplication mj. s metodami RegisterApp a DeregisterApp umožňující provést registraci resp. odregistraci aplikace z nástroje *Consul*. Jak již bylo zmíněno v návrhu, v sekci [4.2.2,](#page-34-1) pro kontrolu aplikací je nutné implementovat TCP server, ke kterému budou probíhat pokusy o přijetí spojení z *Consulu*. TCP server byl implementován třídou TcpServer, která je postavená na třídě TcpListener a jediným úkolem je spojení přijmout a bez další interakce uzavřít, část kódu zajištující tuto funkcionalitu je na výpisu [5.1,](#page-43-1) TCP server umožňuje při spuštění vybrat port, na kterém bude naslouchat, v případě předání čísla portu "0" zahájí naslouchání na portu, který uzná za vhodný, jeho číslo je následně předáno do vlastnosti Port implementované třídy. TCP server je používán třídou RohApplication zajišťující jeho spuštění před počátkem kontroly stavu (registrací pomocí RegisterApp) a ukončení po odregistraci z kontroly stavu. V případě, že aplikace není odregistrovaná sama, ale je jen vypnuta (tzn. kontrola stavu hlásí nedostupnost) tak bude z *Consulu* po definované době záznam o službě odstraněn. Třída RohApplication v konstruktoru přebírá konfiguraci pomocí RohApplicationOptions konfigurace obsahuje mj. nastavení *Consul* klienta, název registrované aplikace, interval kontroly stavu, možnost určující, zda při kontrole stavu využít doménové jméno nebo IP adresu a statické značky, které jsou do registrace vždy přidané.

```
6 | }
```
<span id="page-43-1"></span>1 | while (! token.IsCancellationRequested) {  $2$  var tcpClient = await listener 3 .AcceptTcpClientAsync() 4 .ConfigureAwait(false); 5 tcpClient.Close();

Výpis 5.1: Část kódu z TCP serveru příjmající a uzavírající TCP spojení.

Pro kontrolu stavu služeb byla implementována třída RohAppService, aby byla služba monitorovatelná pomocí této knihovny musí obsahovat TCP, HTTP nebo gRPC server, díky kterému bude možné její stav kontrolovat. Princip použití třídy je podobný jako v případě RohApplication, tzn. při konstrukci třídy se předá veškerá konfigurace, následně při spuštění služby se zavolá metoda EnableCheck a při nutnosti ukončení kontroly DisableCheck. Třída pro svoji funkci vyžaduje referenci na rozhraní IRohApplication, pomocí kterého probíhá komunikace s nástrojem *Consul*. Dále je nutné nakonfigurovat jakým způsobem, případně více způsoby, se bude stav služby kontrolovat, v případě použití TCP kontroly stačí jen port, v případě HTTP je nutné specifikovat i URL.

V aplikacích, kde se bude kontrola stavu služeb využívat se používá DI což znamená, že v případě, kdy bude součástí aplikace více služeb bude v DI kontejneru registrovaných více instancí RohAppService a získání reference na tu správnou by mohlo být problémové[4](#page-44-1) . Proto byla implementovaná i generická obdoba RohAppService<T>, umožnující využití generického typu pro rozlišení různých služeb. Např. služba HttpSrvr bude kontrolovaná pomocí RohAppService<HttpSrvr> a jiná služba GrpcSrvr bude kontrolovaná pomocí RohAppService<GrpcSrvr> což umožní v konstruktoru vyžádání správné instance RohAppService<T>. Generická obdoba třídy dědí od negenerické a nepřidává žádnou další vlastnost ani funkci.

Host, na kterém služba běží může mít více síťových rozhraní s různými adresami a je nutné vybrat tu správnou adresu, na kterou bude možné připojení z rozhraní nástroje *Consul*. Z toho důvodu vyžaduje RohApplication v konstruktoru implementaci rozhraní IIpAddressProvider jehož jediným úkolem je získání té správné IP adresy. V knihovně bylo rozhraní implementováno třídou RohIpAddressProvider, která z IP adres přiřazených hostovi vyberu tu, jež se spojí s *Consulem*, pro výběr se využívá třídy Socket u níž je možné po připojení na vzdáleného hosta zjistit zdrojovou adresu spojení (jedna z adres přiřazených hostovi). Při výběru IP adres se preferuje IPv6 před IPv4.

V předchozí části textu bylo zmíněno, že kontrola stavu podporuje předávání značek do nástroje *Consul*. Aby bylo předávání značek co nejjednodušší bylo implementováno rozhraní ITagProvider obsahující jedinou vlastnost Tags typu ObservableCollection<RohTag>. S typem ObservableCollection je možné zacházet jako s běžnou kolekcí (ICollection), avšak oproti kolekci nabízí výhodu v tom, že obsahuje událost CollectionChanged vyvolanou při jakékoliv modifikaci kolekce. Třída RohAppService této události využívá pro okamžitou aktualizaci značek v *Consulu* a díky tomu *Consul* vždy reflektuje aktuální stav značek v aplikaci.

#### <span id="page-44-0"></span>**5.2.3 Knihovna RoH.Client**

Poslední avšak neméně důležitou součástí frameworku je knihovna RoH.Client její hlavní účel je získávání informací z *Consulu* o dostupných instancích aplikací a služeb a jejich následně předání dalším komponentám. Pro komunikaci s *Consulem*, stejně jako ostatní části frameworku využívá knihovnu consuldotnet. Hlavní funkcionalita je realizovaná třídou RohClient. Třída je konfigurovatelná pomocí typu ConsulClientOptions obsahujícího údaje nutné pro spojení s *Consulem*. Pro zjišťování jednotlivých dostupných aplikací, služeb a jejich instancí obsahuje vlastnost Services typu RohServiceEndpoint nabízející možnosti dotazování a filtrování dat. Typ RohServiceEndpoint obsahuje metodu All určenou k získání kolekce dostupných služeb a aplikací (nikoliv instancí) jejíž princip je následující: získají se všechny dostupné aplikace a služby z nástroje *Consul*, u každé se vyhodnotí, zda má platný identifikátor (tzn. identifikátor je možné parsovat jako RohServiceId, viz [5.2.1\)](#page-42-1). V případě, že identifikátor není platný je služba přeskočena, v opačném případě je na základě dat z *Consulu* vytvořena nová instance třídy RohService obsahující zpracovaný identifikátor a všechny dostupné značky. Po zpracování všech služeb je navrácena kolekce všech dostupných aplikací a služeb. Pro získání informací o jednotlivých instancích bylo implementováno několik přetížení metody Service, což v případě toho nejrozvinutějšího

<span id="page-44-1"></span> $^4$ Hlavně v případě použití knihovny Microsoft. Extensions. DependencyInjection, která, na rozdíl např. od Castle.Windsor, nenabízí pojmenované komponenty.

znamená, že je možné specifikovat dle RohServiceId, stavu instance (celkový stav kontrol je binární – žije, nežije) a požadovaných tagů. Implementace těchto metod stačí k získání přehledu o dostupných službách i jejich jednotlivých instancích.

#### <span id="page-45-0"></span>**5.2.4 Implementace přehledu služeb do webového rozhraní**

Jak již bylo zmíněno v sekci [4.2.4](#page-35-0) o návrhu integrace je webové rozhraní vytvořeno pomocí frameworku DotVVM a pro implementaci *view* bylo využito již používané knihovny *Bootstrap*. Zobrazení přehledu dostupných aplikací a služeb zajišťuje *view* HealthCheck.dothtml, který v tabulce pomocí tagu repeater zobrazuje identifikátory dostupných aplikací a služeb. *View* získává data z implementovaného *view modelu* HealthCheckServicesViewModel obsahující kolekci dostupných služeb získaných z knihovny RoH.Client pomocí metody RohServiceEndpoint.All.

<span id="page-45-1"></span>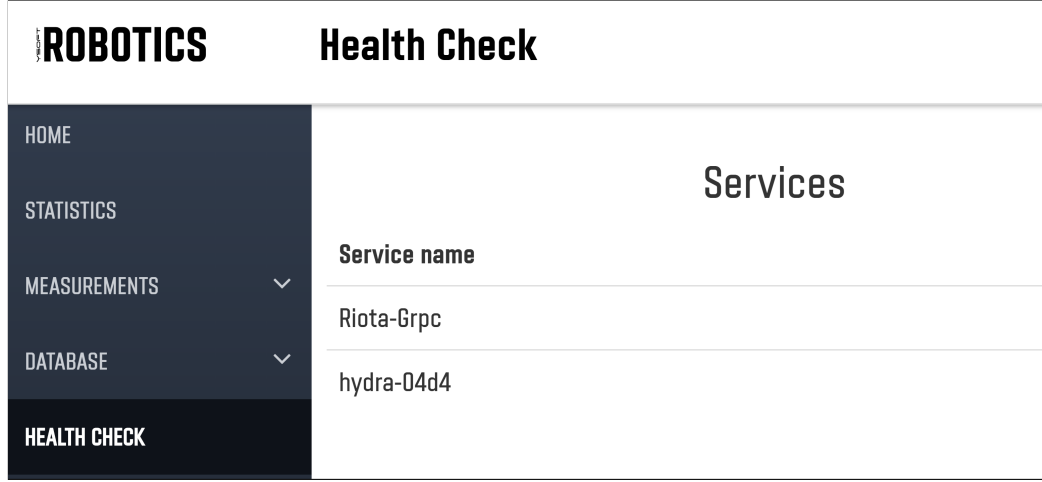

Obrázek 5.3: Přehled dostupných služeb ve webovém rozhraní (výřez).

Po kliknutí na identifikátor služby *view model* v metodě LoadDetail získá informace o všech instancích vybrané služby a pomocí instance třídy RohServiceDetailModel je předá *view* RohServiceDetail.dotcontrol. *View* tentokrát není dothtml (*view* celé stránky), ale dotcontrol (*view* jen části stránky), což umožňuje detail zobrazit na stejné stránce jako přehled, čímž se ušetří opětovné načítání celé stránky, jelikož jsou k uživateli do prohlížeče přenesena jen data nutná k zobrazení instancí, soubory HTML a JS zůstávají stejné (tento koncept byl již ve webovém rozhraní implementován a práce jej pouze využívá). Jak je patrné z obrázku [5.4](#page-46-1) v detailu jsou jednotlivé instance zobrazeny jako tzv. badge, kde nejvíce prostoru zabírá identifikátor instance (např. *Riota-Grpc-hydra-0162-devel*), dále je zobrazená adresa a port služby, u levého okraje stav a při spodním okraji případné veřejné značky (*RobId-6*, *RobHw-1* ).

<span id="page-46-1"></span>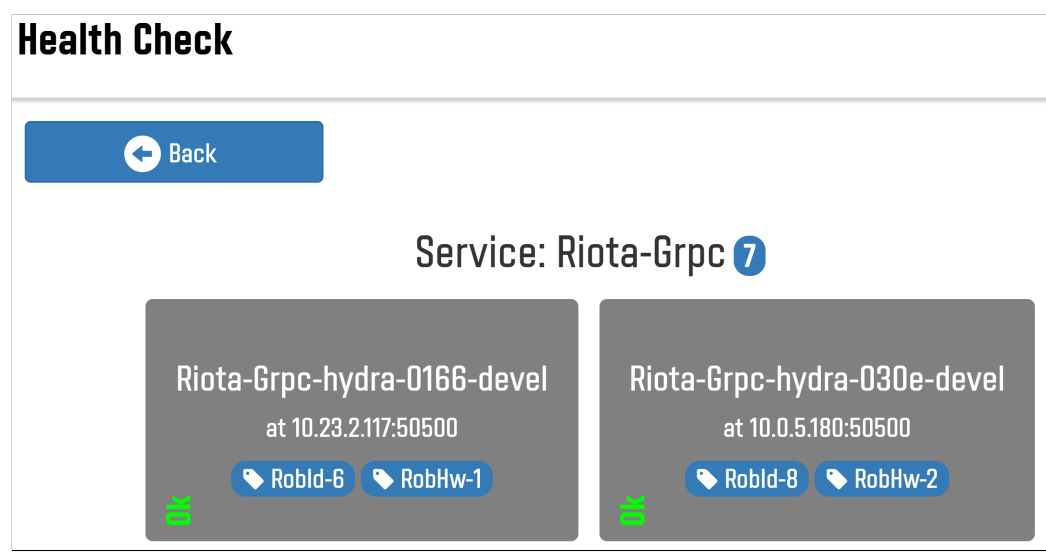

Obrázek 5.4: Detail služby ve webovém rozhraní (výřez).

#### <span id="page-46-0"></span>**5.3 Příklad implementace frameworku Ruda v aplikaci**

Framework může být využitý v GUI i v konzolových aplikacích napsaných pro .NET Framework. Vzhledem ke skutečnosti, že aplikace aktuálně využívající framework *Ruda* jsou používané pouze interně v rámci firmy Y Soft, nejsou veřejné a tudíž není možné prezentovat implementaci a funkčnost na nich byla vytvořena jednoduchá demonstrační aplikace DemoApp. Aplikace bude použita pro demonstraci implementace a předvedení funkcionality pouze v rámci této bakalářské práce.

DemoApp je aplikace s grafickým uživatelským rozhraním realizovaným pomocí *WPF* zobrazující jedinou, avšak nejdůležitější informaci, kterou je aktuální verze aplikace. Pro použití frameworku je nutné přidat potřebné NuGet balíčky, v případě DemoApp jsou to YSoft.Ruda.GUI a YSoft.Rqa.Ruda.UpdateShortcut, balíčky je možné přidat pomocí souboru packages.config nebo, pomocí novějšího přístupu, přímo do projektu s využitím XML značky PackageReference jak ukazuje výpis [5.2.](#page-46-2)

```
<ItemGroup>
       <PackageReference Include="YSoft.Rqa.Ruda.UpdateShortcut">
              <Version>2.1.2</Version>
       </PackageReference>
       <PackageReference Include="YSoft.Ruda.GUI">
              <Version>2.1.2</Version>
       </PackageReference>
</ItemGroup>
```
Výpis 5.2: Přidání frameworku *Ruda* do projektu.

Po přidání balíčků NuGet automaticky stáhne a přidá všechny potřebné závislosti (Core, Cli a Squirrel.Windows). Díky tomu je možné ve zdrojových souborech využít knihovnu Ruda a instanciovat ji například dle výpisu [5.3.](#page-47-1) Třída umožňuje kompletní správu verze aplikace mj. instalaci jiné verze, získávání informací o dostupných verzích a kanálech a získání informace o aktuálně nainstalované verzi pomocí metody CurrentVersion. Toho je v DemoApp využito pro zobrazení verze. Další součástí frameworku je třída SelectPackage

umožňující zobrazení GUI, ve kterém si uživatel může zvolit jinou verzi a následně na ni aktualizovat viz obrázek [5.2.](#page-39-0)

<span id="page-47-1"></span> $39$  ruda = new Ruda(

- 40 new ArtifactoryDownloader(ArtifactoryUrl, ArtifactoryPath), 41 **new ConsoleLogger(nameof(Ruda))** 42 );
	- Výpis 5.3: Příklad instanciace třídy Ruda.

Knihovna YSoft.Rqa.Ruda.UpdateShortcut umožňuje změnit verzi aplikace implementující framework bez jejího spuštění pomocí vlastního GUI. Aby aplikace umožnující tuto změnu měla rozumný název, je nutné přidat do akcí vyvolaných po úspěšném sestavení kód podobný výpisu [5.4.](#page-47-2) Kód zajistí přejmenování aplikace a zkopírování konfiguračního souboru, který obsahuje konfiguraci frameworku.

```
cd "$(TargetDir)"
move /Y Ruda.UpdateShortcut.exe "Update $(SolutionName).exe"
copy /Y "$(TargetFileName).config" "Update $(SolutionName).exe.config"
```
Výpis 5.4: Změna názvu pomocné aplikace pro aktualizaci a kopírování konfigurace.

Poslední důležitou součástí je modifikace sestavení. Jak již bylo dříve zmíněno, pro sestavení projektů se využívá nástroj Nuke.Build a vytvořená knihovna zjednodušující proces vydání, která obsahuje třídu RudaTasks s metodami umožňující sestavení vydat. Výpis [5.5](#page-47-3) ukazuje správné pořadí volání metod, celý soubor definující proces sestavení je dostupný v projektu .build pod názvem Build.cs.

```
113 RudaTasks.CreateNugetPackage(() => conf);
114 \vert await RudaTasks.DownloadOldPackages(() => conf);
115 RudaTasks.CreateRudaPackage(() => conf);
116 \alphawait RudaTasks.DeployRudaPackages(() => conf);
117 \vert await RudaTasks. RudaCleanupRemoteServer(() => conf);
```
Výpis 5.5: Postup volání metod pro vydání nového sestavení.

Po vykonání všech metod jsou na vzdáleném serveru dostupné potřebné instalační balíčky, soubor RELEASES a instalátor Setup.exe. Spuštěním instalátoru dojde k instalaci obou aplikací – vlastní DemoApp a Update␣DemoApp z balíčku UpdateShortcut. Po instalace je automaticky spuštěna DemoApp a je zobrazena aktuální verze aplikace a tlačítko pro otevření správce verzí umožnující instalaci jiné verze i z jiného kanálu. Aplikace Update DemoApp umožňuje změnit verzi DemoApp i v případě, že aplikace není schopna spuštění.

### <span id="page-47-0"></span>**5.4 Shrnutí**

Kapitola [5](#page-36-0) v první části popisuje postup implementace frameworku *Ruda* určeného pro správu verzí aplikací. Rozdělení frameworku na jednotlivé knihovny, jejich význam, funkci a způsob distribuce. Také přibližuje změny, které bylo nutné provést ve využívaném frameworku *Squirrel.Windows*. Ve druhé části kapitoly je popsán postup při vývoji frameworku *RoH* určeného k monitorování aplikací a jejich služeb. Rozdělení frameworku na část zajištující registraci a část umožnující získání informací z nástroje *Consul*. Poslední část názorně ukázala, jak postupovat při implementaci frameworku *Ruda* do vlastní aplikace, včetně správného postupu pro vydání a zpřístupnění sestavení uživatelům.

# <span id="page-48-0"></span>**Kapitola 6**

# **Závěr**

Práce je rozdělena na dvě části, první se zabývá návrhem a vytvořením frameworku pro správu verzí interních aplikací firmy Y Soft. Framework pro svoji funkci využívá softwarové vybavení, které je ve Y Softu již nasazené a prověřeně. Framework vývojářům umožňuje jednoduchou integraci do vyvíjené aplikace, snadnou modifikaci procesu sestavení pro automatické vydávání nových verzí a nabízí podporu více kanálů vytvářených na základě větví ve verzovacím nástroji Git. Uživatelům umožňuje prostřednictvím grafického uživatelského rozhraní nebo rozhraní příkazové řádky snadnou instalaci aplikací, jejich následnou aktualizaci na vybranou verzi i změnu kanálu. Druhá část práce se zabývá návrhem a implementací frameworku pro kontrolu a zjišťování stavu aplikací a jejich služeb pomocí nástroje *Consul*. A využitím frameworku pro implementaci přehledu monitorovaných aplikací a služeb do již existujícího webového rozhraní používaného v rámci firmy Y Soft.

V rámci první části práce byl proveden návrh frameworku pro správu verzí aplikací, rozdělení na jednotlivé komponenty a jejich následná implementace. Framework je rozdělen na jádro, uživatelské rozhraní příkazové řádky, grafické uživatelské rozhraní a pomocnou aplikaci. Pomocná aplikace umožňuje aktualizovat vlastní aplikaci s využitím grafického uživatelského rozhraní, bez nutnosti zásahu do zdrojového kódu vlastní aplikace. Zmíněné rozdělení umožňuje využít jen část frameworku v závislosti na potřebách vývojáře a možnostech cílového prostředí pro běh aplikace. Dále je implementována komponenta umožňující snadnou modifikaci procesu sestavení tak, aby zahrnoval vytvoření aktualizačního balíčku i instalátoru, nahrání vytvořených balíčků do úložiště *JFrog Artifactory* a zveřejnění nové verze. Každá komponenta je implementovaná jako samostatná knihovna (resp. aplikace) a je dostupná v podobě *NuGet* balíčku v interním repozitáři firmy Y Soft.

Druhá část práce popisuje návrh frameworku pro kontrolu stavu, který je také rozdělen na několik částí – jádro, část určenou pro monitorované aplikace a klientskou část. Část určená pro monitorované aplikace zajišťuje komunikaci s nástrojem *Consul*. Nástroj během registrace získá od frameworku specifikaci aplikace i jejích služeb a kontrol, pomocí kterých má být stav zjišťován. Po registraci se do nástroje automaticky přenáší značky umožnující snazší identifikaci jednotlivých instancí monitorovaných aplikací a služeb. Nástroj *Consul* provádí kontroly a udržuje informace o stavu aplikací a služeb. Klientská část frameworku umožňuje získat informace o službách a aplikacích z nástroje *Consul* v přehledné podobě a dále s nimi pracovat. Klientská část je využita pro implementaci přehledu stavu monitorovaných aplikací a služeb do již existujícího webového rozhraní.

Obě implementovaná řešení byla v praxi ověřena ve firmě Y Soft. Na základě podnětů uživatelů bylo následně upraveno grafické uživatelské rozhraní. Bylo dosaženo větší přehlednosti a nejčastější úkon, kterým je aktualizace aplikace na poslední verzi v aktuálním kanálu byl zjednodušen a zrychlen. V současné době jsou obě řešení produkčně nasazena a používána v rámci několika týmů vývojového oddělení firmy Y Soft. Řešení jsou již několik měsíců používána bez dalších výtek nebo připomínek.

V průběhu používání frameworku pro správu verzí aplikací již nevznikaly požadavky na další funkční vylepšení malého a středního rozsahu a na základě této skutečnosti je možné framework považovat za dokončené řešení. Oproti tomu druhá část práce, věnující se kontrole stavu aplikací a služeb má potenciál k dalšímu rozšíření, zvláště s nástupem trendu mikroslužeb. Do frameworku mohou být přidány funkce přenášení metadat (řetězce klíč-hodnota) nebo zajišťování vzájemné kompatibility mikroslužeb.

# **Seznam zkratek**

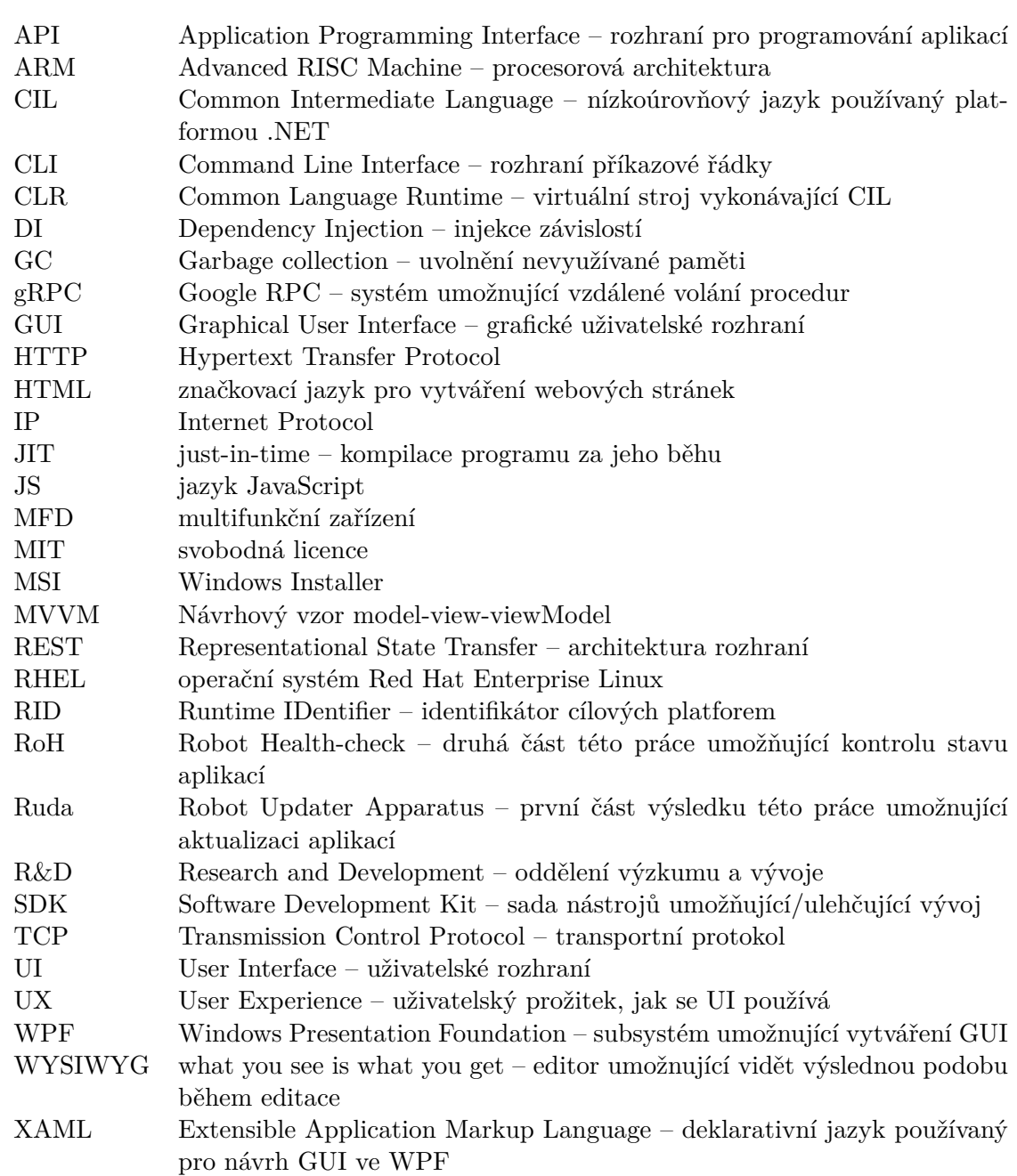

# <span id="page-51-0"></span>**Literatura**

- <span id="page-51-1"></span>[1] Black Duck Open Hub: *The System Development Life Cycle (SDLC)*. Black Duck Software, 2018, [Online; navštíveno 19.01.2018]. URL https://www.openhub.[net/repositories/compare](https://www.openhub.net/repositories/compare)
- <span id="page-51-6"></span>[2] Brockschmidt, K.; Myers, A.: *Nuget: An introduction to NuGet*. Říjen 2018, [Online; navštíveno 09.04.2018]. URL https://docs.microsoft.[com/en-us/nuget/what-is-nuget](https://docs.microsoft.com/en-us/nuget/what-is-nuget)
- <span id="page-51-12"></span>[3] Chacon, S.; Straub, B.: *Pro Git book: 3.5 Git Branching - Remote Branches*. Duben 2018, [Online; navštíveno 01.05.2018]. URL https://git-scm.[com/book/en/v2/Git-Branching-Remote-Branches](https://git-scm.com/book/en/v2/Git-Branching-Remote-Branches)
- <span id="page-51-2"></span>[4] Chacon, S.; Straub, B.: *Pro Git book: Git Internals - Git Objects*. Duben 2018, [Online; navštíveno 08.04.2018]. URL https://git-scm.[com/book/en/v2/Git-Internals-Git-Objects](https://git-scm.com/book/en/v2/Git-Internals-Git-Objects)
- <span id="page-51-11"></span>[5] Costura.Fody contributors: *Costura.Fody: Readme*. [Online; navštíveno 19.04.2018]. URL https://github.[com/Fody/Costura/blob/master/README](https://github.com/Fody/Costura/blob/master/README.md).md
- <span id="page-51-3"></span>[6] Driessen, V.: *A successful Git branching model*. Leden 2010, [Online; navštíveno 20.01.2018]. URL http://nvie.[com/posts/a-successful-git-branching-model/](http://nvie.com/posts/a-successful-git-branching-model/)
- <span id="page-51-5"></span>[7] GitVersion contributors: *GitVersion: Easy Semantic Versioning for projects using Git*. 2018, [Online; navštíveno 21.01.2018]. URL https://github.[com/GitTools/GitVersion](https://github.com/GitTools/GitVersion)
- <span id="page-51-10"></span>[8] HashiCorp: *Consul Documentation: Checks*. [Online; navštíveno 19.04.2018]. URL https://www.consul.[io/docs/agent/checks](https://www.consul.io/docs/agent/checks.html).html
- <span id="page-51-9"></span>[9] HashiCorp: *HashiCorp Consul: Service Discovery and Configuration Made Easy*. [Online; navštíveno 19.04.2018]. URL [https://consul](https://consul.io).io
- <span id="page-51-8"></span>[10] JFrog: *JFrog Artifactory: Artifactory REST API*. [Online; navštíveno 16.04.2018]. URL https://www.jfrog.[com/confluence/x/LI2-Ag](https://www.jfrog.com/confluence/x/LI2-Ag)
- <span id="page-51-7"></span>[11] JFrog: *JFrog Artifactory: Features*. [Online; navštíveno 15.04.2018]. URL https://jfrog.[com/artifactory/features/](https://jfrog.com/artifactory/features/)
- <span id="page-51-4"></span>[12] Knuth, D. E.: *The future of TEX and METAFONT*. Říjen 1990, [Online; navštíveno 07.04.2018]. URL http://www.ntg.[nl/maps/05/34](http://www.ntg.nl/maps/05/34.pdf).pdf
- <span id="page-52-10"></span>[13] Koch, M.: *nuke: Cross-platform build automation system*. [Online; navštíveno 17.04.2018]. URL [https://nuke](https://nuke.build).build
- <span id="page-52-0"></span>[14] Landwerth, I.: *.NET Blog: Introducing .NET Standard*. [Online; navštíveno 19.04.2018]. URL [https:](https://blogs.msdn.microsoft.com/dotnet/2016/09/26/introducing-net-standard/) //blogs.msdn.microsoft.[com/dotnet/2016/09/26/introducing-net-standard/](https://blogs.msdn.microsoft.com/dotnet/2016/09/26/introducing-net-standard/)
- <span id="page-52-7"></span>[15] .NET Foundation: *.NET Foundation: About*. [Online; navštíveno 10.04.2018]. URL https://www.[dotnetfoundation](https://www.dotnetfoundation.org/about).org/about
- <span id="page-52-11"></span>[16] PlayFab: *Consul.NET: .NET API for Consul*. [Online; navštíveno 18.04.2018]. URL https://github.[com/PlayFab/consuldotnet](https://github.com/PlayFab/consuldotnet)
- <span id="page-52-4"></span>[17] Preston-Werner, T.: *Semantic Versioning: A meaningful method for incrementing version numbers.* 2013, [Online; navštíveno 20.01.2018]. URL [https://semver](https://semver.org/spec/v2.0.0.html).org/spec/v2.0.0.html
- <span id="page-52-1"></span>[18] Radack, S.: *The System Development Life Cycle (SDLC)*. National Institute of Standards and Technology, Duben 2009, [Online; navštíveno 19.01.2018]. URL https://csrc.nist.[gov/csrc/media/publications/shared/documents/itl](https://csrc.nist.gov/csrc/media/publications/shared/documents/itl-bulletin/itlbul2009-04.pdf)[bulletin/itlbul2009-04](https://csrc.nist.gov/csrc/media/publications/shared/documents/itl-bulletin/itlbul2009-04.pdf).pdf
- <span id="page-52-12"></span>[19] Rossi, J.: *Castle Windsor: IoC*. [Online; navštíveno 19.04.2018]. URL https://github.[com/castleproject/Windsor/blob/v4](https://github.com/castleproject/Windsor/blob/v4.1.0/docs/ioc.md).1.0/docs/ioc.md
- <span id="page-52-2"></span>[20] Schwaber, K.; Sutherland, J.: *The Scrum Guide*. Listopad 2017, [Online; navštíveno 06.04.2018]. URL http://www.scrumguides.[org/docs/scrumguide/v2017/2017-Scrum-Guide-US](http://www.scrumguides.org/docs/scrumguide/v2017/2017-Scrum-Guide-US.pdf).pdf
- <span id="page-52-8"></span>[21] Squirrel.Windows contributors: *Squirrel.Windows: An installation and update framework for Windows desktop apps*. 2018, [Online; navštíveno 24.01.2018]. URL https://github.[com/Squirrel/Squirrel](https://github.com/Squirrel/Squirrel.Windows).Windows
- <span id="page-52-9"></span>[22] Squirrel.Windows contributors: *Squirrel.Windows: What Do We Want?* 2018, [Online; navštíveno 25.01.2018]. URL https://github.[com/Squirrel/Squirrel](https://github.com/Squirrel/Squirrel.Windows).Windows
- <span id="page-52-5"></span>[23] de la Torre, C.: *.NET Core, .NET Framework, Xamarin – The "WHAT and WHEN to use it"*. [Online; navštíveno 19.04.2018]. URL https://blogs.msdn.microsoft.[com/cesardelatorre/2016/06/27/net](https://blogs.msdn.microsoft.com/cesardelatorre/2016/06/27/net-core-1-0-net-framework-xamarin-the-whatand-when-to-use-it/)[core-1-0-net-framework-xamarin-the-whatand-when-to-use-it/](https://blogs.msdn.microsoft.com/cesardelatorre/2016/06/27/net-core-1-0-net-framework-xamarin-the-whatand-when-to-use-it/)
- <span id="page-52-3"></span>[24] Torvalds, L.; Hamano, J.: *Git: Fast version control system.* 2015, [Online; navštíveno 19.01.2018]. URL [http://git-scm](http://git-scm.com).com
- <span id="page-52-6"></span>[25] Wenzel, M.; Lander, R.; contributors: *.NET Guide: .NET Standard*. [Online; navštíveno 19.04.2018]. URL https://docs.microsoft.[com/en-us/dotnet/standard/net-standard](https://docs.microsoft.com/en-us/dotnet/standard/net-standard)

<span id="page-53-0"></span>[26] WiX: *WiX documentation: List of Tools*. [Online; navštíveno 10.04.2018]. URL http://wixtoolset.[org/documentation/manual/v3/overview/alltools](http://wixtoolset.org/documentation/manual/v3/overview/alltools.html).html